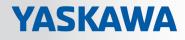

# **VIPA System SLIO**

IM | 053-1PN01 | Manual HB300 | IM | 053-1PN01 | en | 19-03 Interface module PROFINET - IM 053PN

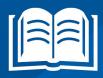

www.vipa.com/en/service-support/manuals

**VIPA CONTROLS** 

VIPA GmbH Ohmstr. 4 91074 Herzogenaurach Telephone: +49 9132 744-0 Fax: +49 9132 744-1864 Email: info@vipa.com Internet: www.vipa.com

| Table | of | con | tents | 5 |
|-------|----|-----|-------|---|
|-------|----|-----|-------|---|

| 1 | General                              | 5   |
|---|--------------------------------------|-----|
|   | 1.1 Copyright © VIPA GmbH            | 5   |
|   | 1.2 About this manual                | . 6 |
|   | 1.3 Safety information               | . 7 |
| 2 | Basics and mounting                  | 8   |
|   | 2.1 Safety information for users     |     |
|   | 2.2 System conception                |     |
|   | 2.2.1 Overview                       |     |
|   |                                      | 10  |
|   | 2.2.3 Accessories                    | 12  |
|   | 2.2.4 Hardware revision              |     |
|   | 2.3 Dimensions                       |     |
|   | 2.4 Mounting bus coupler             | 15  |
|   | 2.5 Wiring                           | 18  |
|   | 2.5.1 Wiring bus coupler             | 18  |
|   | 2.5.2 Wiring periphery modules       | 21  |
|   | 2.5.3 Wiring power modules           | 23  |
|   | 2.6 Demounting                       | 27  |
|   | 2.6.1 Demounting bus coupler         | 27  |
|   | 2.6.2 Demounting periphery modules   | 29  |
|   | 2.7 Trouble shooting - LEDs          | 32  |
|   | 2.8 Installation guidelines          | 33  |
|   | 2.9 General data                     | 35  |
| 3 | Hardware description                 | 37  |
|   | 3.1 Properties                       | 37  |
|   | 3.2 Structure                        | 38  |
|   | 3.2.1 Interfaces                     | 38  |
|   | 3.2.2 LEDs                           | 41  |
|   | 3.3 Technical data                   | 43  |
| 4 | Deployment                           | 45  |
|   | 4.1 Basics PROFINET                  | 45  |
|   | 4.2 PROFINET installation guidelines | 47  |
|   | 4.3 Accessing the System SLIO        | 49  |
|   | 4.3.1 General                        | 49  |
|   | 4.3.2 Accessing the I/O area         | 50  |
|   | 4.3.3 Accessing the parameter data   | 51  |
|   | 4.3.4 Accessing diagnostics data     | 51  |
|   | 4.4 Project engineering              | 52  |
|   | 4.4.1 Parameter data                 | 55  |
|   | 4.5 Web server                       | 57  |
|   | 4.6 Free Module Mapping (FMM)        | 62  |
|   | 4.6.1 Overview                       | 62  |
|   | 4.6.2 FMM configuration              | 63  |
|   | 4.6.3 Examples                       | 64  |
|   | 4.7 Easy Maintenance                 |     |
|   | 4.7.1 Examples                       |     |
|   | 4.8 Isochronous mode (IRT)           | 71  |

| 4.9 Firmware update                                    | 72 |
|--------------------------------------------------------|----|
| 4.10 Replacement PROFINET IM 053-1PN00 by IM 053-1PN01 | 72 |
| 4.11 Device replacement without exchangeable medium/PG | 73 |
| 4.12 Hardware and diagnostic interrupt                 | 74 |
| 4.12.1 Hardware interrupt                              | 74 |
| 4.12.2 Diagnostic interrupt                            | 75 |
| 4.13 I&M data                                          | 82 |
| 4.14 Index overview                                    | 84 |
| Appendix                                               | 86 |
| A History of changes                                   |    |
|                                                        |    |

## 1 General

## 1.1 Copyright © VIPA GmbH

All Rights Reserved

This document contains proprietary information of VIPA and is not to be disclosed or used except in accordance with applicable agreements.

This material is protected by the copyright laws. It may not be reproduced, distributed, or altered in any fashion by any entity (either internal or external to VIPA), except in accordance with applicable agreements, contracts or licensing, without the express written consent of VIPA and the business management owner of the material.

For permission to reproduce or distribute, please contact: VIPA, Gesellschaft für Visualisierung und Prozessautomatisierung mbH Ohmstraße 4, D-91074 Herzogenaurach, Germany

Tel.: +49 9132 744 -0

Fax.: +49 9132 744-1864

EMail: info@vipa.de

http://www.vipa.com

Every effort has been made to ensure that the information contained in this document was complete and accurate at the time of publishing. Nevertheless, the authors retain the right to modify the information.

This customer document describes all the hardware units and functions known at the present time. Descriptions may be included for units which are not present at the customer site. The exact scope of delivery is described in the respective purchase contract.

| EC Conformity Declaration | Hereby, VIPA GmbH declares that the products and systems are in compliance with the essential requirements and other relevant provisions. Conformity is indicated by the CE marking affixed to the product.      |  |
|---------------------------|----------------------------------------------------------------------------------------------------|--|
| Conformity Information    | For more information regarding CE marking and Declaration of Conformity (DoC), please contact your local VIPA customer service organization.                                                                     |  |
| Trademarks                | VIPA, SLIO, System 100V, System 200V, System 300V, System 300S, System 400V, System 500S and Commander Compact are registered trademarks of VIPA Gesellschaft für Visualisierung und Prozessautomatisierung mbH. |  |
|                           | SPEED7 is a registered trademark of profichip GmbH.                                                                                                    |  |
|                           | SIMATIC, STEP, SINEC, TIA Portal, S7-300, S7-400 and S7-1500 are registered trade-<br>marks of Siemens AG.                                                                                                    |  |
|                           | Microsoft and Windows are registered trademarks of Microsoft Inc., USA.                                                                                                    |  |
|                           | Portable Document Format (PDF) and Postscript are registered trademarks of Adobe Systems, Inc.                                                                                                    |  |
|                           | All other trademarks, logos and service or product marks specified herein are owned by their respective companies.                                                                                               |  |
|                           |                                                                                                    |  |

| Information product sup-<br>port | Contact your local VIPA Customer Service Organization representative if you wish to report errors or questions regarding the contents of this document. If you are unable to locate a customer service centre, contact VIPA as follows:  |
|----------------------------------|----------------------------------------------------------------------------------------------------|
|                                  | VIPA GmbH, Ohmstraße 4, 91074 Herzogenaurach, Germany                                                                                                    |
|                                  | Telefax: +49 9132 744-1204                                                                                                    |
|                                  | EMail: documentation@vipa.de                                                                                                    |
|                                  |                                                                                                    |
| Technical support                | Contact your local VIPA Customer Service Organization representative if you encounter problems with the product or have questions regarding the product. If you are unable to locate a customer service centre, contact VIPA as follows: |
|                                  | VIPA GmbH, Ohmstraße 4, 91074 Herzogenaurach, Germany                                                                                                    |
|                                  | Tel.: +49 9132 744-1150 (Hotline)                                                                                                    |
|                                  | EMail: support@vipa.de                                                                                                    |
|                                  |                                                                                                    |

## 1.2 About this manual

# **Objective and contents** This manual describes the IM 053-1PN01 of the System SLIO from VIPA. It contains a description of the structure, project engineering and deployment.

| Product                 | Order number                                                                     | as of state:                  |                                 |
|-------------------------|----------------------------------------------------------------------------------|-------------------------------|---------------------------------|
|                         |                                                                                  | нพ                            | FW                              |
| IM 053PN                | 053-1PN01                                                                        | 01                            | V1.0.2                          |
|                         |                                                                                  |                               |                                 |
| Target audience         | The manual is targeted at users                                                  | who have a background in      | automation technology.          |
| Structure of the manual | The manual consists of chapters specific topic.                                  | s. Every chapter provides a   | self-contained description of a |
| Guide to the document   | Guide to the document The following guides are available in the manual:          |                               |                                 |
|                         | <ul><li>An overall table of contents</li><li>References with page numb</li></ul> |                               | ual                             |
| Availability            | The manual is available in:                                                      |                               |                                 |
|                         | printed form, on paper                                                           |                               |                                 |
|                         | in electronic form as PDF-fil                                                    | e (Adobe Acrobat Reader)      |                                 |
| Icons Headings          | Important passages in the text are highlighted by following icons and headings:  |                               | cons and headings:              |
|                         | DANGER!<br>Immediate or likely d                                                 | anger. Personal injury is pos | ssible.                         |

Safety information

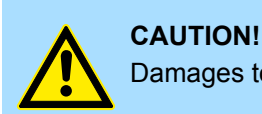

Damages to property is likely if these warnings are not heeded.

Supplementary information and useful tips.

## 1.3 Safety information

## Applications conforming with specifications

- The system is constructed and produced for:
- communication and process control
- general control and automation tasks
- industrial applications
- operation within the environmental conditions specified in the technical data
- installation into a cubicle

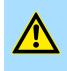

#### DANGER!

This device is not certified for applications in

in explosive environments (EX-zone)

#### Documentation

The manual must be available to all personnel in the

- project design department
- installation department
- commissioning
- operation

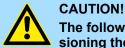

#### The following conditions must be met before using or commissioning the components described in this manual:

- Hardware modifications to the process control system should only be carried out when the system has been disconnected from power!
- Installation and hardware modifications only by properly trained personnel.
- The national rules and regulations of the respective country must be satisfied (installation, safety, EMC ...)

Disposal

National rules and regulations apply to the disposal of the unit!

Safety information for users

## 2 Basics and mounting

## 2.1 Safety information for users

Handling of electrostatic sensitive modules VIPA modules make use of highly integrated components in MOS-Technology. These components are extremely sensitive to over-voltages that can occur during electrostatic discharges. The following symbol is attached to modules that can be destroyed by electrostatic discharges.

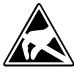

The Symbol is located on the module, the module rack or on packing material and it indicates the presence of electrostatic sensitive equipment. It is possible that electrostatic sensitive equipment is destroyed by energies and voltages that are far less than the human threshold of perception. These voltages can occur where persons do not discharge themselves before handling electrostatic sensitive modules and they can damage components thereby, causing the module to become inoperable or unusable. Modules that have been damaged by electrostatic discharges can fail after a temperature change, mechanical shock or changes in the electrical load. Only the consequent implementation of protection devices and meticulous attention to the applicable rules and regulations for handling the respective equipment can prevent failures of electrostatic sensitive modules.

Shipping of modules

Modules must be shipped in the original packing material.

Measurements and alterations on electrostatic sensitive modules When you are conducting measurements on electrostatic sensitive modules you should take the following precautions:

- Floating instruments must be discharged before use.
- Instruments must be grounded.

Modifying electrostatic sensitive modules you should only use soldering irons with grounded tips.

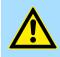

#### CAUTION!

Personnel and instruments should be grounded when working on electrostatic sensitive modules.

System conception > Overview

## 2.2 System conception

## 2.2.1 Overview

System SLIO is a modular automation system for assembly on a 35mm mounting rail. By means of the peripheral modules with 2, 4 or 8 channels this system may properly be adapted matching to your automation tasks. The wiring complexity is low, because the supply of the DC 24V power section is integrated to the backplane bus and defective modules may be replaced with standing wiring. By deployment of the power modules in contrasting colors within the system, further isolated areas may be defined for the DC 24V power section supply, respectively the electronic power supply may be extended with 2A.

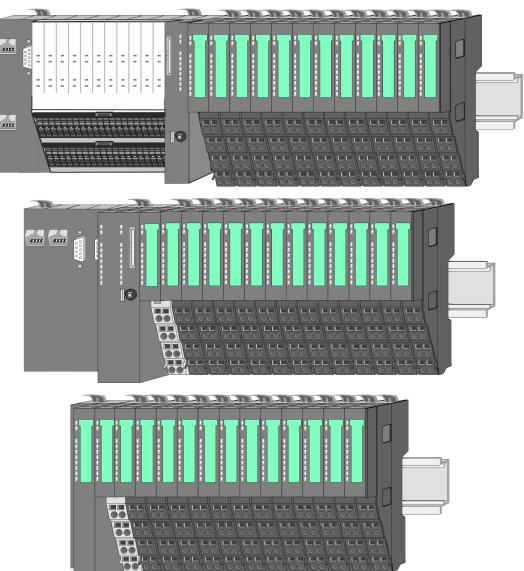

System conception > Components

## 2.2.2 Components

- CPU (head module)
- Bus coupler (head module)
- Line extension
- Periphery modules
- Accessories

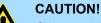

Only modules of VIPA may be combined. A mixed operation with thirdparty modules is not allowed!

## CPU 01xC

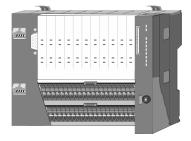

With this CPU 01xC, the CPU electronic, input/output components and power supply are integrated to one casing. In addition, up to 64 periphery modules of the System SLIO can be connected to the backplane bus. As head module via the integrated power supply CPU electronic and the I/O components are power supplied as well as the electronic of the connected periphery modules. To connect the power supply of the I/O components and for DC 24V power supply of via backplane bus connected peripheral modules, the CPU has removable connectors. By installing of up to 64 periphery modules at the backplane bus, these are electrically connected, this means these are assigned to the backplane bus, the electronic modules are power supplied and each periphery module is connected to the DC 24V power section supply.

## **CPU 01x**

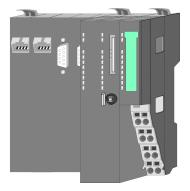

With this CPU 01x, the CPU electronic and power supply are integrated to one casing. As head module, via the integrated power module for power supply, CPU electronic and the electronic of the connected periphery modules are supplied. The DC 24 power section supply for the linked periphery modules is established via a further connection of the power module. By installing of up to 64 periphery modules at the backplane bus, these are electrically connected, this means these are assigned to the backplane bus, the electronic modules are power supplied and each periphery module is connected to the DC 24V power section supply.

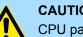

**CAUTION!** 

CPU part and power module may not be separated!

Here you may only exchange the electronic module!

## **Bus coupler**

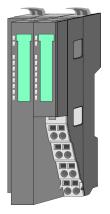

With a bus coupler bus interface and power module is integrated to one casing. With the bus interface you get access to a subordinated bus system. As head module, via the integrated power module for power supply, bus interface and the electronic of the connected periphery modules are supplied. The DC 24 power section supply for the linked periphery modules is established via a further connection of the power module. By installing of up to 64 periphery modules at the bus coupler, these are electrically connected, this means these are assigned to the backplane bus, the electronic modules are power supplied and each periphery module is connected to the DC 24V power section supply.

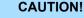

Bus interface and power module may not be separated!

Here you may only exchange the electronic module!

System conception > Components

#### Line extension

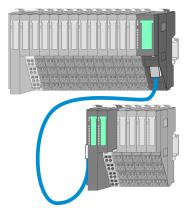

In the System SLIO there is the possibility to place up to 64 modules in on line. By means of the line extension you can divide this line into several lines. Here you have to place a line extension master at each end of a line and the subsequent line has to start with a line extension slave. Master and slave are to be connected via a special connecting cable. In this way, you can divide a line on up to 5 lines. For each line extension the maximum number of pluggable modules at the System SLIO bus is decreased by 1. To use the line extension no special configuration is required.

**Periphery modules** 

Each periphery module consists of a *terminal* and an *electronic module*.

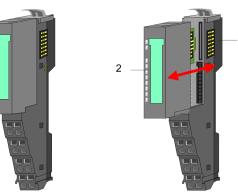

- 1 Terminal module
- 2 Electronic module

## Terminal module

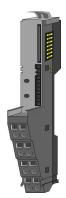

The *terminal* module serves to carry the electronic module, contains the backplane bus with power supply for the electronic, the DC 24V power section supply and the staircase-shaped terminal for wiring. Additionally the terminal module has a locking system for fixing at a mounting rail. By means of this locking system your SLIO system may be assembled outside of your switchgear cabinet to be later mounted there as whole system.

## Electronic module

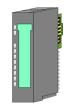

The functionality of a SLIO periphery module is defined by the *electronic* module, which is mounted to the terminal module by a sliding mechanism. With an error the defective module may be exchanged for a functional module with standing installation. At the front side there are LEDs for status indication. For simple wiring each module shows a corresponding connection diagram at the front and at the side.

System conception > Accessories

## 2.2.3 Accessories

## Shield bus carrier

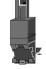

The shield bus carrier (order no.: 000-0AB00) serves to carry the shield bus (10mm x 3mm) to connect cable shields. Shield bus carriers, shield bus and shield fixings are not in the scope of delivery. They are only available as accessories. The shield bus carrier is mounted underneath the terminal of the terminal module. With a flat mounting rail for adaptation to a flat mounting rail you may remove the spacer of the shield bus carrier.

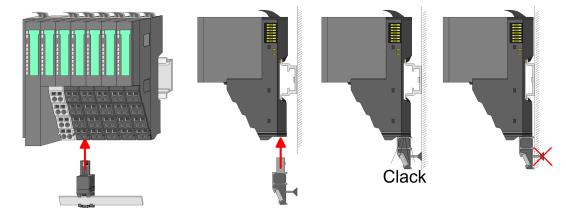

**Bus cover** 

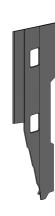

With each head module, to protect the backplane bus connectors, there is a mounted bus cover in the scope of delivery. You have to remove the bus cover of the head module before mounting a System SLIO module. For the protection of the backplane bus connector you always have to mount the bus cover at the last module of your system again. The bus cover has the order no. 000-0AA00.

**Coding pins** 

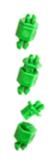

There is the possibility to fix the assignment of electronic and terminal module. Here coding pins (order number 000-0AC00) from VIPA can be used. The coding pin consists of a coding jack and a coding plug. By combining electronic and terminal module with coding pin, the coding jack remains in the electronic module and the coding plug in the terminal module. This ensures that after replacing the electronics module just another electronic module can be plugged with the same encoding.

#### 2.2.4 Hardware revision

Hardware revision on the front

- The hardware revision version is printed on every System SLIO module.
- Since a System SLIO module consists of a terminal and electronics module, you will find a hardware revision on each of them.
- Authoritative for the hardware revision of a System SLIO module is the hardware revision of the electronic module. This is always located under the labeling strip of the corresponding electronic module.
- On modules without labeling strip, such as CPUs, the hardware revision is printed on the front.

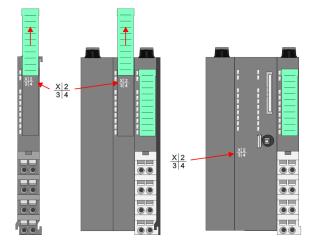

The example here shows the hardware revision 1. 1 is marked with X'.

## Hardware revision via web server

On the CPUs and some bus couplers, you can output the hardware revision '*HW Revision*' via the integrated web server.

## 2.3 Dimensions

## **Dimensions CPU 01xC**

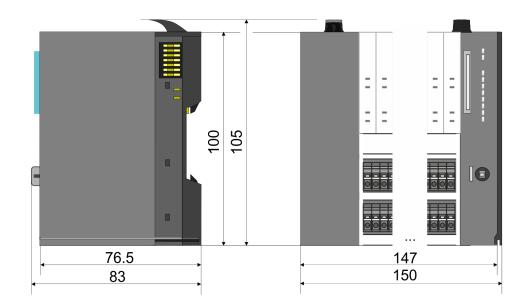

Dimensions

## **Dimensions CPU 01x**

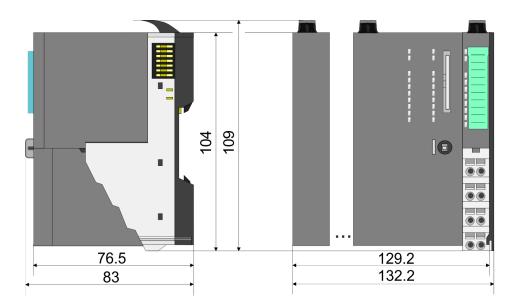

## Dimensions bus coupler and line extension slave

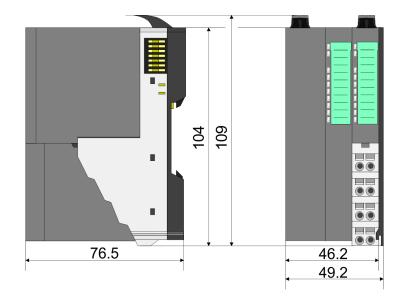

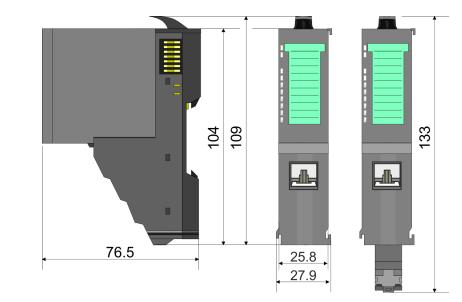

# Dimensions line extension master

#### **Basics and mounting**

Mounting bus coupler

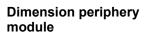

**Dimensions electronic** 

module

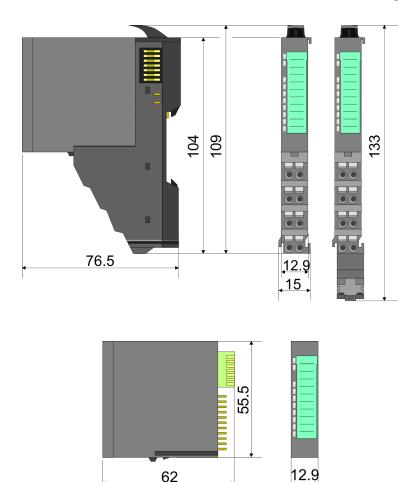

Dimensions in mm

## 2.4 Mounting bus coupler

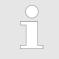

#### Requirements for UL compliance use

- Use for power supply exclusively SELV/PELV power supplies.
- The System SLIO must be installed and operated in a housing according to IEC 61010-1 9.3.2 c).

There are locking lever at the top side of the bus coupler. For mounting and demounting these locking lever are to be turned upwards until these engage. Place the bus coupler at the mounting rail. The bus coupler is fixed to the mounting rail by pushing downward the locking levers. The bus coupler is directly mounted at a mounting rail. Up to 64 modules may be mounted. The electronic and power section supply are connected via the back-plane bus. Please consider here that the sum current of the electronic power supply does not exceed the maximum value of 3A. By means of the power module 007-1AB10 the current of the electronic power supply may be expanded accordingly.

Mounting bus coupler

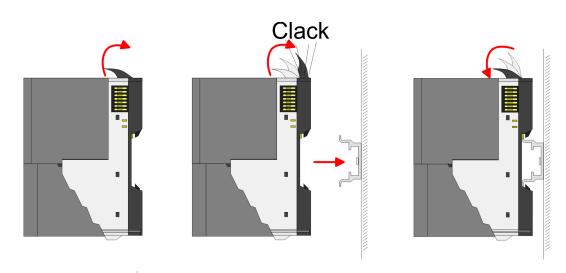

Proceeding

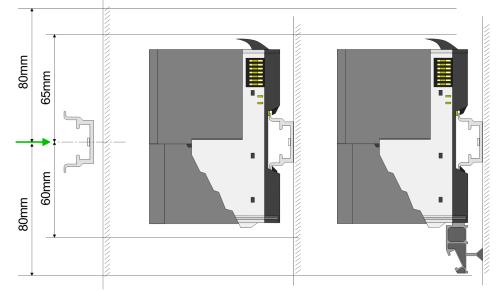

**1.** Mount the mounting rail! Please consider that a clearance from the middle of the mounting rail of at least 80mm above and 60mm below, respectively 80mm by deployment of shield bus carriers, exist.

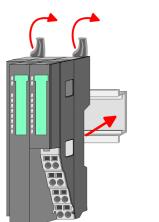

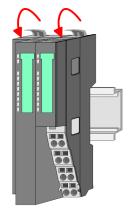

**2.** Turn the locking lever upwards, place the bus coupler at the mounting rail and turn the lever downward.

## **Basics and mounting**

Mounting bus coupler

## Mounting periphery modules

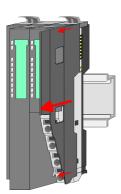

**1.** Before mounting the periphery modules you have to remove the bus cover at the right side of the bus coupler by pulling it forward. Keep the cover for later mounting.

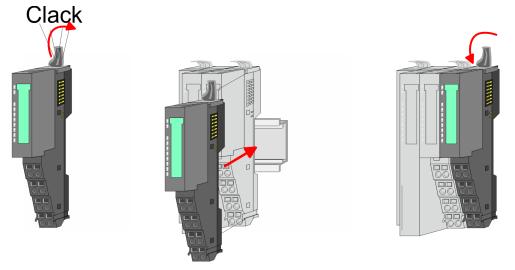

**2.** Mount the periphery modules you want.

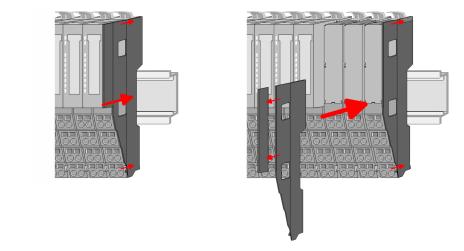

**3.** After mounting the whole system, to protect the backplane bus connectors at the last module you have to mount the bus cover, now. If the last module is a clamp module, for adaptation the upper part of the bus cover is to be removed.

## 2.5 Wiring

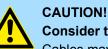

## Consider temperature for external cables!

Cables may experience temperature increase due to system heat dissipation. Thus the cabling specification must be chosen 5°C above ambient temperature!

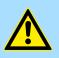

## Separate insulation areas!

**CAUTION!** 

The system is specified for SELV/PELV environment. Devices, which are attached to the system must meet theses specifications. Installation and cable routing other than SELV/PELV specification must be separated from the system's equipment!

## 2.5.1 Wiring bus coupler

Terminal module terminals

The System SLIO bus coupler have a power module integrated. Terminals with spring clamp technology are used for wiring. The spring clamp technology allows quick and easy connection of your signal and supply lines. In contrast to screw terminal connections this type of connection is vibration proof.

#### Data

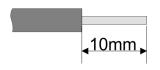

 U<sub>max</sub>
 30V DC

 I<sub>max</sub>
 10A

 Cross section
 0.08 ... 1.5mm² (AWG 28 ... 16)

 Stripping length
 10mm

Wiring > Wiring bus coupler

#### Wiring procedure

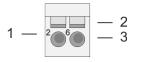

- Pin number at the connector 2
  - Opening for screwdriver

1

3

Connection hole for wire

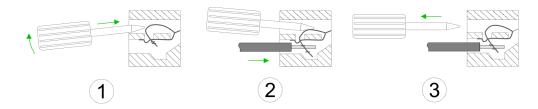

- 1. Insert a suited screwdriver at an angel into the square opening as shown. Press and hold the screwdriver in the opposite direction to open the contact spring.
- 2. Insert the stripped end of wire into the round opening. You can use wires with a cross section of 0.08mm<sup>2</sup> up to 1.5mm<sup>2</sup>
- By removing the screwdriver, the wire is securely fixed via the spring contact to the 3. terminal.

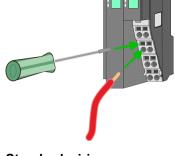

Standard wiring

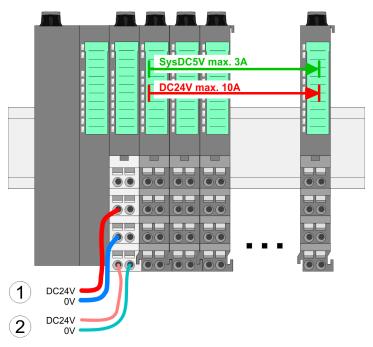

- (1) DC 24V for power section supply I/O area (max. 10A)
- (2) DC 24V for electronic power supply bus coupler and I/O area

Wiring > Wiring bus coupler

## PM - Power module

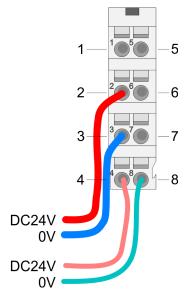

For wires with a core cross-section of 0.08mm<sup>2</sup> up to 1.5mm<sup>2</sup>.

| Pos. | Function   | Туре | Description                          |
|------|------------|------|--------------------------------------|
| 1    |            |      | not connected                        |
| 2    | DC 24V     | I    | DC 24V for power section supply      |
| 3    | 0V         | I    | GND for power section supply         |
| 4    | Sys DC 24V | I    | DC 24V for electronic section supply |
| 5    |            |      | not connected                        |
| 6    | DC 24V     | I    | DC 24V for power section supply      |
| 7    | 0V         | I    | GND for power section supply         |
| 8    | Sys 0V     | I    | GND for electronic section supply    |

I: Input

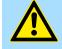

## CAUTION!

Since the power section supply is not internally protected, it is to be externally protected with a fuse, which corresponds to the maximum current. This means max. 10A is to be protected by a 10A fuse (fast) respectively by a line circuit breaker 10A characteristics *Z*!

The electronic power section supply is internally protected against higher voltage by fuse. The fuse is within the power module. If the fuse releases, its electronic module must be exchanged!

Fusing

- The power section supply is to be externally protected with a fuse, which corresponds to the maximum current. This means max. 10A is to be protected with a 10A fuse (fast) respectively by a line circuit breaker 10A characteristics Z!
- It is recommended to externally protect the electronic power supply for bus coupler and I/O area with a 2A fuse (fast) respectively by a line circuit breaker 2A characteristics Z.
- The electronic power supply for the I/O area of the power module 007-1AB10 should also be externally protected with a 1A fuse (fast) respectively by a line circuit breaker 1A characteristics Z.

State of the electronic power supply via LEDs

After PowerON of the System SLIO the LEDs RUN respectively MF get on so far as the sum current does not exceed 3A. With a sum current greater than 3A the LEDs may not be activated. Here the power module with the order number 007-1AB10 is to be placed between the peripheral modules.

Wiring > Wiring periphery modules

#### Shield attachment

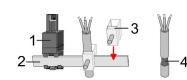

- 1 Shield bus carrier
- 2 Shield bus (10mm x 3mm)
- 3 Shield clamp
- 4 Cable shield

To attach the shield the mounting of shield bus carriers are necessary. The shield bus carrier (available as accessory) serves to carry the shield bus to connect cable shields.

- **1.** Each System SLIO module has a carrier hole for the shield bus carrier. Push the shield bus carrier, until they engage into the module. With a flat mounting rail for adaptation to a flat mounting rail you may remove the spacer of the shield bus carrier.
- **2.** Put your shield bus into the shield bus carrier.

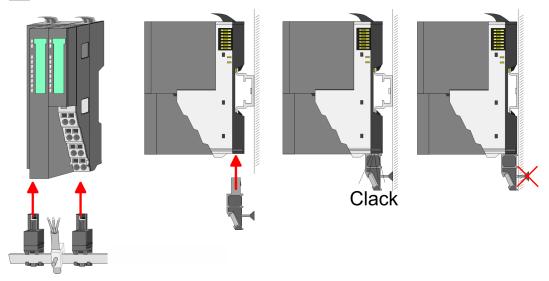

**3.** Attach the cables with the accordingly stripped cable screen and fix it by the shield clamp with the shield bus.

## 2.5.2 Wiring periphery modules

**Terminal module terminals** 

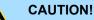

#### Do not connect hazardous voltages!

If this is not explicitly stated in the corresponding module description, hazardous voltages are not allowed to be connected to the corresponding terminal module!

With wiring the terminal modules, terminals with spring clamp technology are used for wiring. The spring clamp technology allows quick and easy connection of your signal and supply lines. In contrast to screw terminal connections this type of connection is vibration proof.

Wiring > Wiring periphery modules

## Data

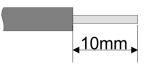

 U<sub>max</sub>
 240V AC / 30V DC

 I<sub>max</sub>
 10A

 Cross section
 0.08 ... 1.5mm² (AWG 28 ... 16)

 Stripping length
 10mm

## Wiring procedure

| $1 - \frac{2}{2} = \frac{2}{3}$ | 1 — | - <sup>2</sup> <b>6</b> | — 2<br>— 3 |
|---------------------------------|-----|-------------------------|------------|
|---------------------------------|-----|-------------------------|------------|

- 1 Pin number at the connector
- 2 Opening for screwdriver
- 3 Connection hole for wire

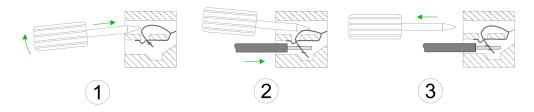

- **1.** Insert a suited screwdriver at an angel into the square opening as shown. Press and hold the screwdriver in the opposite direction to open the contact spring.
- 2. Insert the stripped end of wire into the round opening. You can use wires with a cross section of 0.08mm<sup>2</sup> up to 1.5mm<sup>2</sup>
- **3.** By removing the screwdriver, the wire is securely fixed via the spring contact to the terminal.

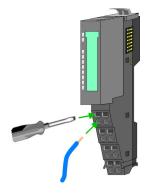

Shield attachment

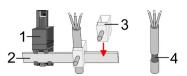

- 1 Shield bus carrier
- 2 Shield bus (10mm x 3mm)
- 3 Shield clamp
- 4 Cable shield

To attach the shield the mounting of shield bus carriers are necessary. The shield bus carrier (available as accessory) serves to carry the shield bus to connect cable shields.

- **1.** Each System SLIO module has a carrier hole for the shield bus carrier. Push the shield bus carrier, until they engage into the module. With a flat mounting rail for adaptation to a flat mounting rail you may remove the spacer of the shield bus carrier.
- 2. Put your shield bus into the shield bus carrier.

#### **Basics and mounting**

Wiring > Wiring power modules

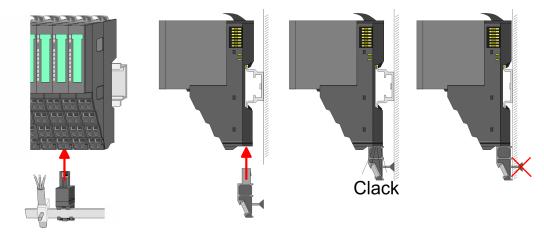

**3.** Attach the cables with the accordingly stripped cable screen and fix it by the shield clamp with the shield bus.

## 2.5.3 Wiring power modules

**Terminal module terminals** Power modules are either integrated to the head module or may be installed between the periphery modules. With power modules, terminals with spring clamp technology are used for wiring. The spring clamp technology allows quick and easy connection of your signal and supply lines. In contrast to screw terminal connections this type of connection is vibration proof.

#### Data

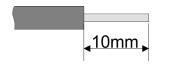

 U<sub>max</sub>
 30V DC

 I<sub>max</sub>
 10A

 Cross section
 0.08 ... 1.5mm² (AWG 28 ... 16)

 Stripping length
 10mm

Wiring > Wiring power modules

#### Wiring procedure

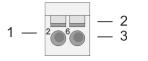

- Pin number at the connector
- 2 Opening for screwdriver 3

1

Connection hole for wire

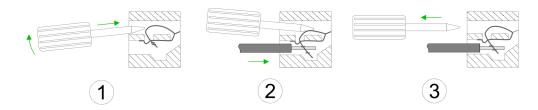

- 1. Insert a suited screwdriver at an angel into the square opening as shown. Press and hold the screwdriver in the opposite direction to open the contact spring.
- 2. Insert the stripped end of wire into the round opening. You can use wires with a cross section of 0.08mm<sup>2</sup> up to 1.5mm<sup>2</sup>
- By removing the screwdriver, the wire is securely fixed via the spring contact to the 3. terminal.

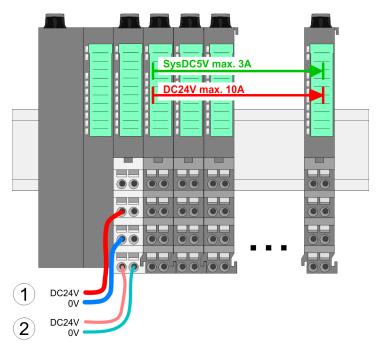

- (1) DC 24V for power section supply I/O area (max. 10A)
- (2) DC 24V for electronic power supply bus coupler and I/O area

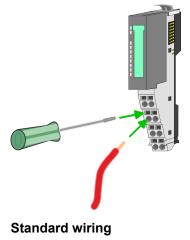

Wiring > Wiring power modules

| 1-1-5   |
|---------|
| 2-2-6-6 |
| 37      |
| 4       |
| DC24V   |
| DC24V   |

#### PM - Power module

For wires with a core cross-section of 0.08mm<sup>2</sup> up to 1.5mm<sup>2</sup>.

| Pos. | Function   | Туре | Description                          |
|------|------------|------|--------------------------------------|
| 1    |            |      | not connected                        |
| 2    | DC 24V     | I    | DC 24V for power section supply      |
| 3    | 0V         | I    | GND for power section supply         |
| 4    | Sys DC 24V | I    | DC 24V for electronic section supply |
| 5    |            |      | not connected                        |
| 6    | DC 24V     | I    | DC 24V for power section supply      |
| 7    | 0V         | I    | GND for power section supply         |
| 8    | Sys 0V     | I    | GND for electronic section supply    |

I: Input

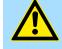

#### CAUTION!

Since the power section supply is not internally protected, it is to be externally protected with a fuse, which corresponds to the maximum current. This means max. 10A is to be protected by a 10A fuse (fast) respectively by a line circuit breaker 10A characteristics Z!

The electronic power section supply is internally protected against higher voltage by fuse. The fuse is within the power module. If the fuse releases, its electronic module must be exchanged!

Fusing

- The power section supply is to be externally protected with a fuse, which corresponds to the maximum current. This means max. 10A is to be protected with a 10A fuse (fast) respectively by a line circuit breaker 10A characteristics Z!
- It is recommended to externally protect the electronic power supply for head modules and I/O area with a 2A fuse (fast) respectively by a line circuit breaker 2A characteristics Z.
- The electronic power supply for the I/O area of the power module 007-1AB10 should also be externally protected with a 1A fuse (fast) respectively by a line circuit breaker 1A characteristics Z.

State of the electronic power supply via LEDs

After PowerON of the System SLIO the LEDs RUN respectively MF get on so far as the sum current does not exceed 3A. With a sum current greater than 3A the LEDs may not be activated. Here the power module with the order number 007-1AB10 is to be placed between the peripheral modules.

Wiring > Wiring power modules

# Deployment of the power modules

- If the 10A for the power section supply is no longer sufficient, you may use the power module from VIPA with the order number 007-1AB00. So you have also the possibility to define isolated groups.
  - The power module with the order number 007-1AB10 is to be used if the 3A for the electronic power supply at the backplane bus is no longer sufficient. Additionally you get an isolated group for the DC 24V power section supply with max. 4A.
  - By placing the power module 007-1AB10 at the following backplane bus modules may be placed with a sum current of max. 2A. Afterwards a power module is to be placed again. To secure the power supply, the power modules may be mixed used.

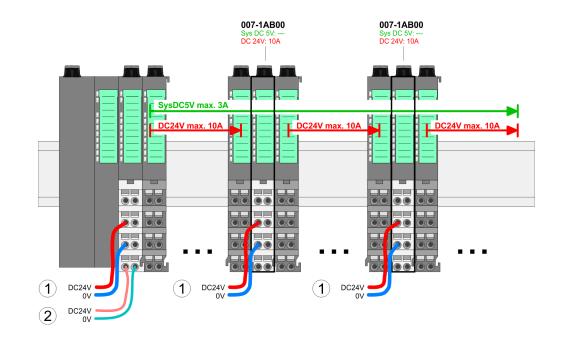

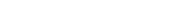

Power module 007-1AB00

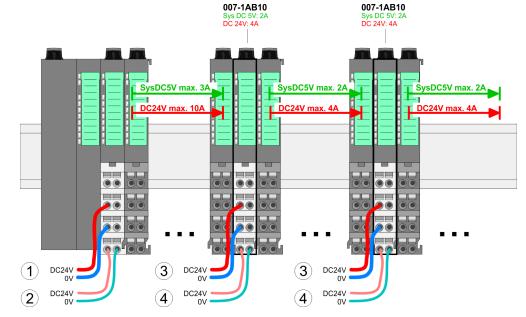

- (1) DC 24V for power section supply I/O area (max. 10A)
- (2) DC 24V for electronic power supply bus coupler and I/O area
- (3) DC 24V for power section supply I/O area (max. 4A)
- (4) DC 24V for electronic power supply I/O area

## Power module 007-1AB10

Demounting > Demounting bus coupler

#### Shield attachment

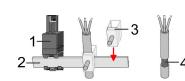

- 1 Shield bus carrier
- 2 Shield bus (10mm x 3mm)
- 3 Shield clamp
- 4 Cable shield

To attach the shield the mounting of shield bus carriers are necessary. The shield bus carrier (available as accessory) serves to carry the shield bus to connect cable shields.

- **1.** Each System SLIO module has a carrier hole for the shield bus carrier. Push the shield bus carrier, until they engage into the module. With a flat mounting rail for adaptation to a flat mounting rail you may remove the spacer of the shield bus carrier.
- **2.** Put your shield bus into the shield bus carrier.

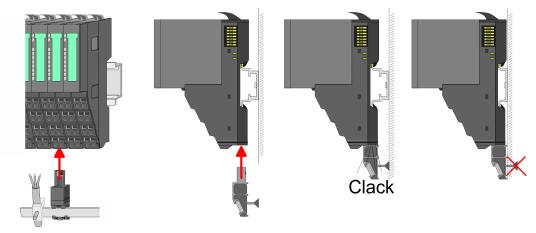

**3.** Attach the cables with the accordingly stripped cable screen and fix it by the shield clamp with the shield bus.

## 2.6 Demounting

2.6.1 Demounting bus coupler

## Proceeding

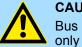

## CAUTION!

Bus interface and power module may not be separated! Here you may only exchange the electronic module!

- **1.** Power-off your system.
- **2.** Remove if exists the wiring of the bus coupler.

Demounting > Demounting bus coupler

3.

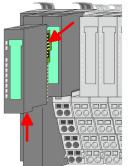

For demounting and exchange of a (head) module or a group of modules, due to mounting reasons you always have to remove the electronic module <u>right</u> beside. After mounting it may be plugged again.

Press the unlocking lever at the lower side of the just mounted right module near the bus coupler and pull it forward.

**4.** Turn all the locking lever of the bus coupler to be exchanged upwards.

- **5.** Pull the bus coupler forward.
- **6.** For mounting turn all the locking lever of the bus coupler to be exchanged upwards.

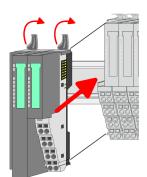

- **7.** To mount the bus coupler put it to the left periphery module and push it, guided by the stripes, to the mounting rail.
- 8. Turn all the locking lever downward, again.

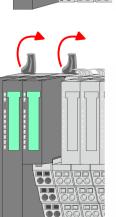

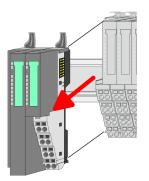

Demounting > Demounting periphery modules

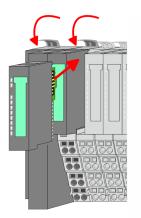

- **9.** Plug again the electronic module, which you have removed before.
- **10.** Wire your bus coupler.
  - $\Rightarrow$  Now you can bring your system back into operation.

## 2.6.2 Demounting periphery modules

## Proceeding

**Exchange of an electronic 1.** Power-off your system. **module** 

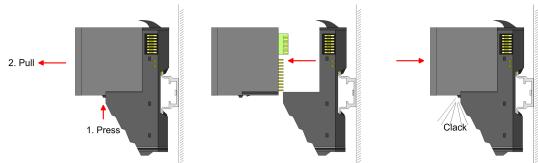

- **2.** For the exchange of a electronic module, the electronic module may be pulled forward after pressing the unlocking lever at the lower side of the module.
- **3.** For installation plug the new electronic module guided by the strips at the lower side until this engages to the terminal module.
  - $\Rightarrow$  Now you can bring your system back into operation.

## Exchange of a periphery module

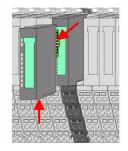

- **1.** Power-off your system.
- **2.** Remove if exists the wiring of the module.

## 3.

For demounting and exchange of a (head) module or a group of modules, due to mounting reasons you always have to remove the electronic module <u>right</u> beside. After mounting it may be plugged again.

Press the unlocking lever at the lower side of the just mounted right module and pull it forward.

Demounting > Demounting periphery modules

- **4.** Turn the locking lever of the module to be exchanged upwards.

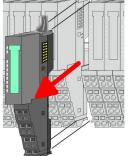

- 5. Pull the module.
- 6. For mounting turn the locking lever of the module to be mounted upwards.

- 7. To mount the module put it to the gap between the both modules and push it, guided by the stripes at both sides, to the mounting rail.
- **8.** Turn the locking lever downward, again.

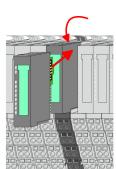

- **9.** Plug again the electronic module, which you have removed before.
- 10. Wire your module.
  - $\Rightarrow$  Now you can bring your system back into operation.

Exchange of a module group

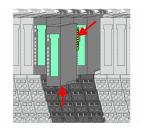

- 1. Power-off your system.
- **2.** Remove if exists the wiring of the module group.

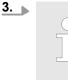

For demounting and exchange of a (head) module or a group of modules, due to mounting reasons you always have to remove the electronic module right beside. After mounting it may be plugged again.

Press the unlocking lever at the lower side of the just mounted right module near the module group and pull it forward.

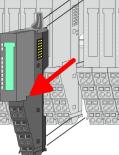

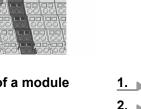

Demounting > Demounting periphery modules

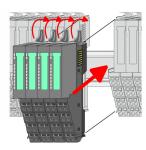

**7.** To mount the module group put it to the gap between the both modules and push it, guided by the stripes at both sides, to the mounting rail.

6. For mounting turn all the locking lever of the module group to be mounted upwards.

**4.** Turn all the locking lever of the module group to be exchanged upwards.

**8.** Turn all the locking lever downward, again.

**5.** Pull the module group forward.

- **9.** Plug again the electronic module, which you have removed before.
- - **10.** Wire your module group.
    - $\Rightarrow$  Now you can bring your system back into operation.

Trouble shooting - LEDs

RUN

MF

RUN 🔲 RUN

MF

MF

RUN

MF

## 2.7 Trouble shooting - LEDs

General

Each module has the LEDs RUN and MF on its front side. Errors or incorrect modules may be located by means of these LEDs.

In the following illustrations flashing LEDs are marked by  $\dot{\mathfrak{P}}$ .

Sum current of the electronic power supply exceeded

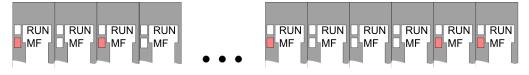

*Behaviour*: After PowerON the RUN LED of each module is off and the MF LED of each module is sporadically on.

*Reason*: The maximum current for the electronic power supply is exceeded.

*Remedy*: As soon as the sum current of the electronic power supply is exceeded, always place the power module 007-1AB10. *Chap. 2.5.3 Wiring power modules' page 23* 

## Error in configuration

*Behaviour*: After PowerON the MF LED of one module respectively more modules flashes. The RUN LED remains off.

*Reason*: At this position a module is placed, which does not correspond to the configured module.

RUN

MF

RUN

MF

Remedy: Match configuration and hardware structure.

RUN

MF

RUN 🔲 RUN

**M**F

MF

RUN

MF

Module failure

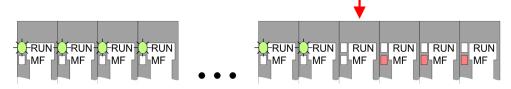

*Behaviour*: After PowerON all of the RUN LEDs up to the defective module are flashing. With all following modules the MF LED is on and the RUN LED is off.

*Reason*: The module on the right of the flashing modules is defective.

Remedy: Replace the defective module.

| 2.8 Installation | quidelines |
|------------------|------------|
|------------------|------------|

| General                         | The installation guidelines contain information about the interference free deployment of a PLC system. There is the description of the ways, interference may occur in your PLC, how you can make sure the electromagnetic compatibility (EMC), and how you manage the isolation.                                                                                                    |  |  |  |
|---------------------------------|----------------------------------------------------------------------------------------------------|--|--|--|
| What does EMC mean?             | Electromagnetic compatibility (EMC) means the ability of an electrical device, to function error free in an electromagnetic environment without being interfered respectively without interfering the environment.                                                                                                    |  |  |  |
|                                 | The components of VIPA are developed for the deployment in industrial environments<br>and meets high demands on the EMC. Nevertheless you should project an EMC planning<br>before installing the components and take conceivable interference causes into account.                                                                                                    |  |  |  |
| Possible interference<br>causes | <ul> <li>Electromagnetic interferences may interfere your control via different ways:</li> <li>Electromagnetic fields (RF coupling)</li> <li>Magnetic fields with power frequency</li> <li>Bus system</li> <li>Power supply</li> </ul>                                                                                                    |  |  |  |
|                                 | <ul> <li>Protected earth conductor</li> </ul>                                                                                                    |  |  |  |
|                                 | Depending on the spreading medium (lead bound or lead free) and the distance to the interference cause, interferences to your control occur by means of different coupling mechanisms.                                                                                                    |  |  |  |
|                                 | There are:                                                                                                    |  |  |  |
|                                 | <ul> <li>galvanic coupling</li> <li>capacitive coupling</li> <li>inductive coupling</li> <li>radiant coupling</li> </ul>                                                                                                    |  |  |  |
| Basic rules for EMC             | In the most times it is enough to take care of some elementary rules to guarantee the EMC. Please regard the following basic rules when installing your PLC.                                                                                                    |  |  |  |
|                                 | <ul> <li>Take care of a correct area-wide grounding of the inactive metal parts when installing your components.</li> <li>Install a central connection between the ground and the protected earth conductor system.</li> <li>Connect all inactive metal extensive and impedance-low.</li> <li>Please try not to use aluminium parts. Aluminium is easily oxidizing and is therefore less suitable for grounding.</li> <li>When cabling, take care of the correct line routing.</li> <li>Organize your cabling in line groups (high voltage, current supply, signal and data lines).</li> <li>Always lay your high voltage lines and signal respectively data lines in separate channels or bundles.</li> <li>Route the signal and data lines as near as possible beside ground areas (e.g. suspension bars, metal rails, tin cabinet).</li> </ul> |  |  |  |

Installation guidelines

- Proof the correct fixing of the lead isolation.
  - Data lines must be laid isolated.
  - Analog lines must be laid isolated. When transmitting signals with small amplitudes the one sided laying of the isolation may be favourable.
  - Lay the line isolation extensively on an isolation/protected earth conductor rail directly after the cabinet entry and fix the isolation with cable clamps.
  - Make sure that the isolation/protected earth conductor rail is connected impedance-low with the cabinet.
  - Use metallic or metallised plug cases for isolated data lines.
- In special use cases you should appoint special EMC actions.
  - Consider to wire all inductivities with erase links.
  - Please consider luminescent lamps can influence signal lines.
- Create a homogeneous reference potential and ground all electrical operating supplies when possible.
  - Please take care for the targeted employment of the grounding actions. The grounding of the PLC serves for protection and functionality activity.
  - Connect installation parts and cabinets with your PLC in star topology with the isolation/protected earth conductor system. So you avoid ground loops.
  - If there are potential differences between installation parts and cabinets, lay sufficiently dimensioned potential compensation lines.

**Isolation of conductors** Electrical, magnetically and electromagnetic interference fields are weakened by means of an isolation, one talks of absorption. Via the isolation rail, that is connected conductive with the rack, interference currents are shunt via cable isolation to the ground. Here you have to make sure, that the connection to the protected earth conductor is impedancelow, because otherwise the interference currents may appear as interference cause.

When isolating cables you have to regard the following:

- If possible, use only cables with isolation tangle.
- The hiding power of the isolation should be higher than 80%.
- Normally you should always lay the isolation of cables on both sides. Only by means of the both-sided connection of the isolation you achieve high quality interference suppression in the higher frequency area. Only as exception you may also lay the isolation one-sided. Then you only achieve the absorption of the lower frequencies. A one-sided isolation connection may be convenient, if:
  - the conduction of a potential compensating line is not possible.
  - analog signals (some mV respectively μA) are transferred.
  - foil isolations (static isolations) are used.
- With data lines always use metallic or metallised plugs for serial couplings. Fix the isolation of the data line at the plug rack. Do not lay the isolation on the PIN 1 of the plug bar!
- At stationary operation it is convenient to strip the insulated cable interruption free and lay it on the isolation/protected earth conductor line.
- To fix the isolation tangles use cable clamps out of metal. The clamps must clasp the isolation extensively and have well contact.
- Lay the isolation on an isolation rail directly after the entry of the cable in the cabinet. Lead the isolation further on to your PLC and don't lay it on there again!

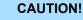

## Please regard at installation!

At potential differences between the grounding points, there may be a compensation current via the isolation connected at both sides.

Remedy: Potential compensation line

General data

## 2.9 General data

| Conformity and approval |            |                                                                                               |  |
|-------------------------|------------|-----------------------------------------------------------------------------------------------|--|
| Conformity              |            |                                                                                               |  |
| CE                      | 2014/35/EU | Low-voltage directive                                                                         |  |
|                         | 2014/30/EU | EMC directive                                                                                 |  |
| Approval                |            |                                                                                               |  |
| UL                      | -          | Refer to Technical data                                                                       |  |
| others                  |            |                                                                                               |  |
| RoHS                    | 2011/65/EU | Restriction of the use of certain hazardous substances in electrical and electronic equipment |  |

| Protection of persons and device protection |   |                                   |  |  |
|---------------------------------------------|---|-----------------------------------|--|--|
| Type of protection                          | - | IP20                              |  |  |
| Electrical isolation                        |   |                                   |  |  |
| to the field bus                            | - | electrically isolated             |  |  |
| to the process level                        | - | electrically isolated             |  |  |
| Insulation resistance                       | - | -                                 |  |  |
| Insulation voltage to reference earth       |   |                                   |  |  |
| Inputs / outputs                            | - | AC / DC 50V, test voltage AC 500V |  |  |
| Protective measures                         | - | against short circuit             |  |  |

| Environmental conditions to EN 61131-2 |               |                                                 |  |
|----------------------------------------|---------------|-------------------------------------------------|--|
| Climatic                               |               |                                                 |  |
| Storage / transport                    | EN 60068-2-14 | -25+70°C                                        |  |
| Operation                              |               |                                                 |  |
| Horizontal installation hanging        | EN 61131-2    | 0+60°C                                          |  |
| Horizontal installation lying          | EN 61131-2    | 0+55°C                                          |  |
| Vertical installation                  | EN 61131-2    | 0+50°C                                          |  |
| Air humidity                           | EN 60068-2-30 | RH1 (without condensation, rel. humidity 1095%) |  |
| Pollution                              | EN 61131-2    | Degree of pollution 2                           |  |
| Installation altitude max.             | -             | 2000m                                           |  |
| Mechanical                             |               |                                                 |  |
| Oscillation                            | EN 60068-2-6  | 1g, 9Hz 150Hz                                   |  |
| Shock                                  | EN 60068-2-27 | 15g, 11ms                                       |  |

#### **Basics and mounting**

General data

| Mounting conditions |   |                         |  |
|---------------------|---|-------------------------|--|
| Mounting place      | - | In the control cabinet  |  |
| Mounting position   | - | Horizontal and vertical |  |

| EMC                  | Standard     |                               | Comment                                         |
|----------------------|--------------|-------------------------------|-------------------------------------------------|
| Emitted interference | EN 61000-6-4 |                               | Class A (Industrial area)                       |
| Noise immunity       | EN 61000-6-2 |                               | Industrial area                                 |
| zone B               |              | EN 61000-4-2                  | ESD                                             |
|                      |              |                               | 8kV at air discharge (degree of severity 3),    |
|                      |              |                               | 4kV at contact discharge (degree of severity 2) |
|                      |              | EN 61000-4-3                  | HF field immunity (casing)                      |
|                      |              |                               | 80MHz 1000MHz, 10V/m, 80% AM (1kHz)             |
|                      |              |                               | 1.4GHz 2.0GHz, 3V/m, 80% AM (1kHz)              |
|                      |              |                               | 2GHz 2.7GHz, 1V/m, 80% AM (1kHz)                |
|                      |              | EN 61000-4-6                  | HF conducted                                    |
|                      |              |                               | 150kHz 80MHz, 10V, 80% AM (1kHz)                |
|                      |              | EN 61000-4-4                  | Burst, degree of severity 3                     |
|                      | EN 61000-4-5 | Surge, degree of severity 3 * |                                                 |

\*) Due to the high-energetic single pulses with Surge an appropriate external protective circuit with lightning protection elements like conductors for lightning and overvoltage is necessary.

Properties

# 3 Hardware description

## 3.1 **Properties**

053-1PN01

- Field bus: PROFINET according IEC 61158-6-10, IEC 61784-2
- PROFINET for max. 64 periphery modules
- Max. 512byte input and 512byte output data
- Integrated 2-port switch
- Transfer rate 100Mbit/s full-duplex
- Integrated DC 24V power supply for power and electronic section supply of the periphery modules
- Supports MRP slave (Media Redundancy Protocol) as MRP client
- Supports Shared device with up to 3 connections
- Supports FMM (Free Module Mapping)
- Supports Easy Maintenance
- Supports multiple and single write (acyclic communication)
- Supports IRT (Isochronous Real Time communication)
   Minimum update time 250µs with IRT
- Isochrone mode
- Device replacement without removable medium / PG port diagnostics
- Integrated Web server
- Integrated DHCP client
- LEDs for status display

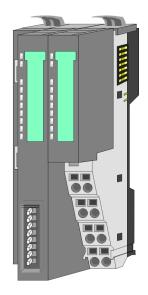

#### Ordering data

| Туре     | Order number | Description                        |
|----------|--------------|------------------------------------|
| IM 053PN | 053-1PN01    | PROFINET IO device for System SLIO |

Structure > Interfaces

## 3.2 Structure

## 053-1PN01

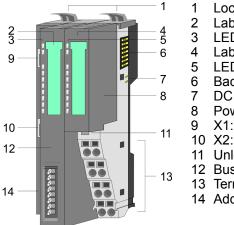

- Locking lever terminal module
- Labeling strip bus interface
  - LED status indication bus interface
- Labeling strip power module
- LED status indication power module
  - Backplane bus
  - DC 24V power section supply
  - Power module
  - X1: PROFINET RJ45 bus interface "P1"
  - 10 X2: PROFINET RJ45 bus interface "P2"
  - 11 Unlocking lever power module
- 12 Bus interface
- Terminal
- 14 Address selector

## 3.2.1 Interfaces

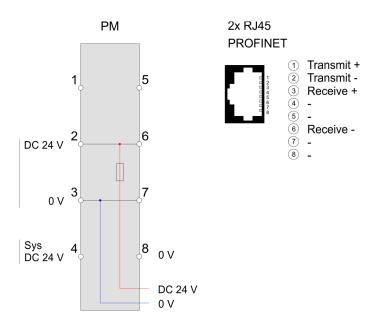

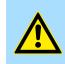

### **CAUTION!**

Bus interface and power module of the bus coupler may not be separated!

Here you may only exchange the electronic module!

|                 | 1- | - <sup>1</sup> <b>5</b> -5         |
|-----------------|----|------------------------------------|
|                 | 2- |                                    |
|                 | 3- | - <sup>3</sup> 2 <sup>7</sup> 0 -7 |
|                 | 4- |                                    |
| DC24V •<br>0V • |    | <b>/</b>                           |
| DC24V<br>0V     |    | J                                  |

PM - Power module

For wires with a core cross-section of 0.08mm<sup>2</sup> up to 1.5mm<sup>2</sup>.

| Pos. | Function   | Туре | Description                          |
|------|------------|------|--------------------------------------|
| 1    |            |      | not connected                        |
| 2    | DC 24V     | I    | DC 24V for power section supply      |
| 3    | 0V         | I    | GND for power section supply         |
| 4    | Sys DC 24V | I    | DC 24V for electronic section supply |
| 5    |            |      | not connected                        |
| 6    | DC 24V     | I    | DC 24V for power section supply      |
| 7    | 0V         | I    | GND for power section supply         |
| 8    | Sys 0V     | I    | GND for electronic section supply    |

I: Input

X1/X2: PROFINET interface

#### RJ45 jacks

- Ethernet connection via 2 RJ45 jacks (2 port switch)
- Auto negotiation (negotiates the transfer parameters)
- Auto crossover (transmission and receipt lines are automatically crossed if necessary)

Structure > Interfaces

#### Address switch

A PROFINET name may only once exist on the bus! Changes of the address switch were only recognized after PowerON or a Reset!
 The PROFINET name preset at the address switch must always be identical to the device name in your project!

The address switch serves for the following settings:

- Selection of the address usage
- Presetting of the PROFINET name

| Position | Description         |                                          |  |  |  |
|----------|---------------------|------------------------------------------|--|--|--|
| 1        | DHCP client         |                                          |  |  |  |
|          |                     | 0 = disabled<br>1 = enabled              |  |  |  |
| 2        | 2 <sup>0</sup> = 1  | PROFINET name:                           |  |  |  |
| 3        | 2 <sup>1</sup> = 2  | "VIPA053-1PN01-xxx"                      |  |  |  |
| 4        | 2 <sup>2</sup> = 4  | with xxx = decimal value of position 2 8 |  |  |  |
| 5        | 2 <sup>3</sup> = 8  |                                          |  |  |  |
| 6        | 2 <sup>4</sup> = 16 |                                          |  |  |  |
| 7        | 2 <sup>5</sup> = 32 |                                          |  |  |  |
| 8        | 2 <sup>6</sup> = 64 |                                          |  |  |  |

#### Essential switch settings

| Position | State  | Behavior at start-up                                                                                                    |
|----------|--------|----------------------------------------------------------------------------------------------------|
| 1        | 1      | <ul> <li>DHCP client is activated.</li> <li>The IP address data are requested via DHCP.</li> <li>The IP address data are not stored in the flash, respectively 1. DHCP offer is used.</li> <li>DHCP client is disabled if the 1. new IP settings were received via DCP or the 1. PROFINET connection was established.</li> </ul>                                                                                                    |
| 1        | 0      | DHCP client is disabled.                                                                                                    |
| 2 8      | 0      | <ul> <li>PROFINET compliant (IEC 61158-6-10, IEC 61784-2)<br/>PROFINET name (device name) respectively IP<br/>address parameter come from flash memory.</li> <li>Here the device name may be free selected.</li> <li>Please regard that you have to assign the device<br/>name respectively the IP address to the PROFINET<br/>device by means of an initialization. Otherwise, this<br/>can not be found by the PROFINET controller.</li> </ul> |
| 2 8      | [1127] | <ul> <li>PROFINET name (device name):         <ul> <li>"VIPA053-1PN01-xxx"<br/>with xxx = decimal value of position 2 8<br/>(2<sup>0</sup> 2<sup>6</sup>)</li> </ul> </li> <li>Enter within your project a PROFINET name into the<br/>properties of the PROFINET device and set the same<br/>name at the address switch. Here the IP address<br/>parameters may also be preset.</li> </ul>                                                       |

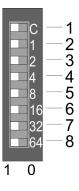

Structure > LEDs

### 3.2.2 LEDs

### LEDs power module

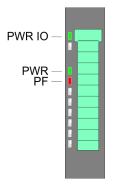

.

# Status indication bus interface

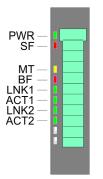

| PWRIO      | PWR   | PF         | Description                              |
|------------|-------|------------|------------------------------------------|
| green      | green | <b>red</b> |                                          |
|            | Х     |            | Power section supply OK                  |
|            |       |            | Electronic section supply OK             |
| Х          | Х     |            | Fuse electronic section supply defective |
| not releva | nt: X |            |                                          |

**–** • •

| LED    | Color  | Description                                        |
|--------|--------|----------------------------------------------------|
| PWR    | green  | Bus interface is power supplied                    |
| SF     | red    | System error: Error at PROFINET or System SLIO bus |
| MT     | yellow | Maintenance PROFINET                               |
| BF     | red    | Bus error: Error in PROFINET communication         |
| LNK1/2 | green  | Link 1/2: Physical link to Ethernet                |
| ACT1/2 | green  | Activity 1/2: Communication via Ethernet           |

| PWR   | SF  | МТ     | BF    | LNK1  | ACT1  | LNK2  | ACT2  | Description                                                                                                    |
|-------|-----|--------|-------|-------|-------|-------|-------|----------------------------------------------------------------------------------------------------|
|       |     |        |       |       |       |       |       |                                                                                                    |
| green | red | yellow | red   | green | green | green | green |                                                                                                    |
|       | х   | х      | Х     | х     | х     | х     | Х     | The PROFINET IO device is power supplied.                                                                                                    |
| •     |     | х      | O.5Hz | [■]   | х     | [■]   | х     | No connection can be established to the<br>PROFINET IO controller, but there is a<br>connection to the switch (no AR is<br>active). LNK1 or LNK2 is on.                                                               |
|       |     | х      |       |       |       |       |       | There is no physical connection to<br>Ethernet. LNK1 and LNK2 is off.                                                                                                    |
|       | х   | х      |       | [     | P     | [     | P     | A connection to a PROFINET IO con-<br>troller is established (at least one AR is<br>active) LNK1 or LNK2 is on.                                                                                                    |
| •     | •   | Х      | х     | x     | Х     | Х     | x     | <ul> <li>An unacknowledged diagnostic message is available.</li> <li>Error on the backplane bus (e.g. module failure, bus faulted).</li> <li>Error during firmware update (shortly visible, then restart).</li> </ul> |

Structure > LEDs

| VIPA System SLIO |
|------------------|
|------------------|

| PWR   | SF  | MT       | BF       | LNK1         | ACT1  | LNK2         | ACT2  | Description                                                                                                    |
|-------|-----|----------|----------|--------------|-------|--------------|-------|----------------------------------------------------------------------------------------------------|
| green | red | yellow   | red      | green        | green | green        | green |                                                                                                    |
|       | ZHz | x        | •        | •            | Х     | •            | х     | <ul> <li>Error IP address</li> <li>There was not assigned a valid IP address.</li> <li>The assigned IP address already exists in the system.</li> </ul>                                                                                                    |
|       | Х   | ∠<br>1Hz | N<br>1Hz | Х            | Х     | Х            | Х     | A firmware update is in progress. Here BF and MT flash alternately.                                                                                                    |
| •     | х   | Х        | Х        | [ 🗾 ]<br>2Hz | Х     | [ 🗾 ]<br>2Hz | Х     | Identification via DCP. Depending on the connection LNK1 or LNK2 are flashing with 2Hz for 3 seconds.                                                                                                    |
|       |     |          | Х        | X            | X     | Х            | Х     | <ul> <li>Maintenance request</li> <li>System SLIO: Version error (001Eh)</li> <li>IO device: Unexpected restart(0101h)</li> <li>FMM configuration has been changed (0109h)</li> <li>Invalid reference configuration (Maintenance Mode - 0120h)</li> <li>ChannelErrorTypes</li> </ul> |

Pulsing: P | Option: [] | not relevant: X

Technical data

## 3.3 Technical data

| Order no.                               | 053-1PN01            |
|-----------------------------------------|----------------------|
| Туре                                    | IM 053PN             |
| Module ID                               | -                    |
| Technical data power supply             |                      |
| Power supply (rated value)              | DC 24 V              |
| Power supply (permitted range)          | DC 20.428.8 V        |
| Reverse polarity protection             | $\checkmark$         |
| Current consumption (no-load operation) | 95 mA                |
| Current consumption (rated value)       | 0.95 A               |
| Inrush current                          | 3.9 A                |
| l²t                                     | 0.14 A²s             |
| Max. current drain at backplane bus     | 3 A                  |
| Max. current drain load supply          | 10 A                 |
| Power loss                              | 3 W                  |
| Status information, alarms, diagnostics |                      |
| Status display                          | yes                  |
| Interrupts                              | yes, parameterizable |
| Process alarm                           | yes, parameterizable |
| Diagnostic interrupt                    | yes, parameterizable |
| Diagnostic functions                    | yes, parameterizable |
| Diagnostics information read-out        | possible             |
| Supply voltage display                  | green LED            |
| Service Indicator                       | yellow LED           |
| Group error display                     | red SF LED           |
| Channel error display                   | none                 |
| Hardware configuration                  |                      |
| Racks, max.                             | 1                    |
| Modules per rack, max.                  | 64                   |
| Number of digital modules, max.         | 64                   |
| Number of analog modules, max.          | 64                   |
| Communication                           |                      |
| Fieldbus                                | PROFINET-IO          |
| Type of interface                       | Ethernet 100 MBit    |
| Connector                               | 2 x RJ45             |
| Topology                                | -                    |
| Electrically isolated                   | $\checkmark$         |
|                                         |                      |

## Hardware description

Technical data

| Order no.                            | 053-1PN01                  |
|--------------------------------------|----------------------------|
| Number of participants, max.         | -                          |
| Node addresses                       | -                          |
| Transmission speed, min.             | 100 Mbit/s                 |
| Transmission speed, max.             | 100 Mbit/s                 |
| Address range inputs, max.           | 512 Byte                   |
| Address range outputs, max.          | 512 Byte                   |
| Number of TxPDOs, max.               | -                          |
| Number of RxPDOs, max.               | -                          |
| Functionality MECHATROLINK-III slave |                            |
| Supported profile                    | -                          |
| Supported transfer cycle             | -                          |
| Cyclic data size per node            | -                          |
| Max. Number of nodes                 | -                          |
| Supported communication method       | -                          |
| Supported command "Cyclic"           | -                          |
| Supported command "Event driven"     | -                          |
| Supported command "Message"          | -                          |
| Datasizes                            |                            |
| Input bytes                          | -                          |
| Output bytes                         | -                          |
| Parameter bytes                      | -                          |
| Diagnostic bytes                     | -                          |
| Housing                              |                            |
| Material                             | PPE / PPE GF10             |
| Mounting                             | Profile rail 35 mm         |
| Mechanical data                      |                            |
| Dimensions (WxHxD)                   | 48.5 mm x 109 mm x 76.5 mm |
| Net weight                           | 167.5 g                    |
| Weight including accessories         | 167.5 g                    |
| Gross weight                         | 185 g                      |
| Environmental conditions             |                            |
| Operating temperature                | 0 °C to 60 °C              |
| Storage temperature                  | -25 °C to 70 °C            |
| Certifications                       |                            |
| LIL cortification                    |                            |
| UL certification                     | yes                        |

#### Deployment 4

#### **Basics PROFINET** 4.1

| General              | <ul> <li>PROFINET is an open Industrial Ethernet Standard from PROFIBUS &amp; PROFINET<br/>International (PI) for automation.</li> <li>PROFINET is standardized in the IEC 61158.</li> <li>PROFINET uses TCP/IP and IT standards and supplements the PROFIBUS tech-<br/>nology for applications, where fast data communication with industrial IT functions is<br/>demanded.</li> </ul>                                                                                                    |
|----------------------|----------------------------------------------------------------------------------------------------|
|                      | There are 2 PROFINET function classes:                                                                                                    |
|                      | <ul><li>PROFINET IO</li><li>PROFINET CBA</li></ul>                                                                                                    |
|                      | These may be realized in 3 performance steps:                                                                                                    |
|                      | <ul> <li>TCP/IP communication</li> <li>RT communication</li> <li>IRT communication</li> </ul>                                                                                                    |
| PROFINET IO          | <ul> <li>With PROFINET IO an I/O data sight to the distributed periphery is described.</li> <li>PROFINET IO describes the whole data transfer between IO controller and IO device</li> <li>PROFINET is configured like PROFIBUS.</li> <li>PROFINET IO always contains the real time concept.</li> <li>Contrary to the master-slave procedure of PROFIBUS, PROFINET uses the provider-consumer model. This supports the communication relations (AR = Application Relation) between equal participants in the Ethernet. Here the provider sends its data without a request of the communication partner.</li> </ul> |
|                      | <ul> <li>Apart from the user data exchange also functions for parametrization and diagnostics are supported.</li> </ul>                                                                                                    |
| PROFINET CBA         | <ul> <li>PROFINET CBA means Component Based Automation.</li> <li>This component model describes the communication between autonomously working stations.</li> <li>It makes a simple modularization of complex plants possible, by distributed intelligence by means of graphic configuration for communication of intelligent modules.</li> </ul>                                                                                                    |
| TCP/IP communication | This is the open communication via Ethernet TCP/IP without any demand on real-time.                                                                                                    |
| RT Communication     | <ul> <li>RT means Real-Time.</li> <li>The RT communication represents the basics for data transfer at PROFINET IO.</li> <li>Here RT data are handled with higher priority.</li> </ul>                                                                                                    |
| IRT Communication    | <ul> <li>IRT means Isochronous Real-Time.</li> <li>With the IRT communication the bus cycle begins clock-exactly i.e. with a maximum permissible tolerance and is again synchronized. Thereby the time-controlled and synchronous transfer of data is guaranteed.</li> <li>Here sync telegrams of a sync master in the network serve for.</li> </ul>                                                                                                    |

| Properties of PROFINET | <ul> <li>PROFINET of IEC 61158 has the following properties:</li> <li>Full-duplex transfer with 100MBit/s via copper respectively fibre optics.</li> </ul>                               |
|------------------------|----------------------------------------------------------------------------------------------------|
|                        | Switched Ethernet                                                                                                    |
|                        | <ul> <li>Auto negotiation (negotiates the transfer parameters)</li> </ul>                                                                                                    |
|                        | <ul> <li>Auto crossover (transmission and receipt lines are crossed automatically if neces-<br/>sary)</li> </ul>                                                                         |
|                        | <ul> <li>Wireless communication via WLAN</li> </ul>                                                                                                    |
|                        | UDP/IP is used as overlaid protocol. UDP means User Datagram Protocol and con-<br>tains the unprotected connectionless broadcast communication within IP.                                |
| PROFINET devices       | Like PROFIBUS DP also with PROFINET IO the following devices are classified according to their tasks:                                                                                    |
|                        | IO controller                                                                                                    |
|                        | <ul> <li>The IO controller is equivalent to the master of PROFIBUS.</li> </ul>                                                                                                    |
|                        | <ul> <li>This is the PLC with PROFINET connection, in which the PLC program runs.</li> </ul>                                                                                             |
|                        | <ul> <li>IO device</li> <li>The <i>IO device</i> is a distributed I/O field device, which is connected to PROFINET.</li> <li>The IO device is equal to the slave of PROFIBUS.</li> </ul> |
|                        | ■ IO supervisor                                                                                                    |
|                        | <ul> <li>The IO supervisor is an engineering station as e.g. programming unit, PC or HMI interface for commissioning and diagnostics.</li> </ul>                                         |
| AR                     | AR ( <b>A</b> pplication <b>R</b> elation) corresponds to a connection to an IO controller or IO super-<br>visor.                                                                        |
| ΑΡΙ                    | API means Application Process Identifier and defines besides Slot and Subslot a fur-<br>ther addressing level.                                                                           |
|                        | <ul> <li>With this additional addressing mode with using of different applications, the overlap-<br/>ping of data areas can be prevented.</li> </ul>                                     |
|                        | <ul> <li>The following APIs are currently supported by the PROFINET IO devices from VIPA:</li> <li>DEFAULT_API (0x00000000)</li> </ul>                                                   |
|                        | – DRIVE_API (0x00003A00)                                                                                                    |
|                        | - ENCODER_API (0x0003D00)                                                                                                    |
|                        | <ul> <li>FIELDBUS_INTEGRATION_API (0x00004600)</li> <li>PROFINET IO LINK API (0x00004E01)</li> </ul>                                                                                     |
|                        | <ul> <li>– RFID_READER_API (0x00004E01)</li> <li>– RFID_READER_API (0x00005B00)</li> </ul>                                                                                               |
|                        | – BARCODE_READER_API (0x00005B10)                                                                                                    |
|                        | <ul> <li>INTELLIGENT_PUMP_API (0x00005D00)</li> </ul>                                                                                                    |
| IOCS/IOPS              | Each data element of the cyclic I/O data has 1 status byte for validation.                                                                                                    |
|                        | For the receiver of input data this is the IO Consumer Status (IOCS).                                                                                                    |
|                        | For the sender of output data this is the <i>IO Provider Status</i> ( <b>IOPS</b> ).                                                                                                    |
|                        | If the data element could be transmitted without error, bit 7 of the status byte is set<br>(80h: state GOOD).                                                                            |
|                        | <ul> <li>If an error occurred during the data transfer of the data element, bit 7 of the status byte is not set (00h: state BAD).</li> </ul>                                             |

| GSDML file      | To configure a device I/O connection in your own configuration tool, you've got all the information about your PROFINET components in form of a GSDML file. This file may be found for System SLIO in the download area of www.vipa.com at 'Config files<br>PROFINET'.                                                      |
|-----------------|----------------------------------------------------------------------------------------------------|
|                 | Please install the GSDML file in your configuration tool.                                                                                                    |
|                 | More information about installing the GSDML file may be found at the manual of the according engineering tool.                                                                                                    |
|                 | Structure and content of the GSDML file are defined by IEC 61158.                                                                                                    |
| Addressing      | In contrast to the PROFIBUS address, in PROFINET each device may be definitely iden-<br>tified with its PROFINET interface:                                                                                                    |
|                 | Device name                                                                                                    |
|                 | IP address respectively MAC address                                                                                                    |
| Transfer medium | PROFINET is compatible to Ethernet in accordance with the IEEE standards. The con-<br>nection of the PROFINET IO field devices is exclusively established via switches as net-<br>work components. This is made either as star via multi-port switches or as line by means<br>of switches, integrated to the field devices. |

# 4.2 **PROFINET** installation guidelines

| Generals to data security              | <ul> <li>The topic of data security and access protection have become increasingly important in the industrial environment. The increased networking of entire industrial systems to the network levels within the company together with the functions of remote maintenance have all served to increase vulnerability.</li> <li>Threats can arise from internal manipulation like technical errors, operator and program errors respectively from external manipulation like software viruses and worms, trojans and password phishing.</li> </ul>                                                                    |
|----------------------------------------|----------------------------------------------------------------------------------------------------|
| Precautions                            | The most important precautions to prevent manipulation and loss of data security in the industrial environment are:                                                                                                    |
|                                        | <ul> <li>Encrypting the data traffic by means of certificates.</li> <li>Filtering and inspection of the traffic by means of VPN - "Virtual Private Networks".</li> <li>Identification of the nodes by "Authentication" via save channels.</li> <li>Segmenting in protected automation cells, so that only devices in the same group can exchange data.</li> </ul>                                                                                                    |
| Guidelines for information<br>security | <ul> <li>With the "VDI/VDE 2182 sheet 1", Information Security in the Industrial Automation -<br/>General procedural model, VDI guidelines, the VDI/VDE society for measuring and<br/>automation engineering has published a guide for implementing a security architec-<br/>ture in the industrial environment. The guideline can be found at www.vdi.de</li> <li>PROFIBUS &amp; PROFINET International (PI) can support you in setting up security<br/>standards by means of the "PROFINET Security Guideline". More concerning this can<br/>be found at the corresponding web site e.g. www.profibus.com</li> </ul> |

PROFINET installation guidelines

| Industrial Ethernet | <ul> <li>Due to the open standard of PROFINET standard Ethernet components may be used. For industrial environment and due to the high transfer rate of 100MBit/s you PROFINET system should consist of Industrial Ethernet components.</li> <li>All the devices interconnected by switches are located in one and the same network. All the devices in a network can communicate directly with each other.</li> <li>A network is physically limited by a router. If devices need to communicate beyond the limits of a network, you have to configure the router so that it allows this communication to take place.</li> </ul> |
|---------------------|----------------------------------------------------------------------------------------------------|
| Тороlоду            |                                                                                                    |
| Linear              | <ul> <li>With the linear structure all the communication devices are connected via a linear bus topology. Here the linear bus topology is realized with switches that are already integrated into the PROFINET device.</li> <li>If a communication member fails, communication across the failed member is no longer possible.</li> </ul>                                                                                                    |
| Star                | <ul> <li>If you connect communication devices to a switch with more tan 2 PROFINET ports, you automatically create a star network topology.</li> <li>If an individual PROFINET device fails, this does not automatically lead to failure of the entire network, in contrast to other structures. It is only if a switch fails that part of the communication network will fail as well.</li> </ul>                                                                                                    |
| Ring                | In order to increase the availability of a network the both open ends of a linear bus top-<br>ology may be connected by a switch. By configuring the switch as redundancy manager<br>on a break in the network it ensures that the data is redirected over an intact network<br>connection.                                                                                                    |
| Tree                | If you interconnect several star structures, you obtain a tree network topology.                                                                                                    |
| Example network     |                                                                                                    |

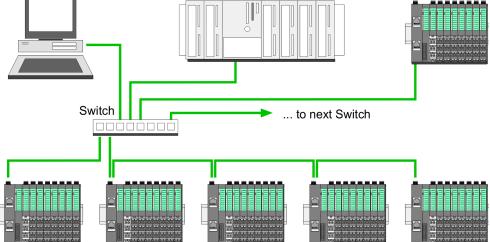

## 4.3 Accessing the System SLIO

#### 4.3.1 General

#### Overview

Information concerning the allocation of these areas may be found in the description of the corresponding System SLIO module. In the following you will find the description of accessing the following System SLIO areas via PROFINET:

- I/O area
- Parameter data
- Hardware interrupt data
- Diagnostic data

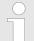

Please consider the System SLIO power and clamp modules do not have any module ID. These may not be recognized by the PROFINET IO device and so are not listed respectively considered during slot allocation.

#### **GSDML** file

- To configure a device I/O connection in your own configuration tool, you've got all the information about your PROFINET components in form of a GSDML file. This file may be found for System SLIO in the download area of www.vipa.com at 'Config files → PROFINET'.
- Please install the GSDML file in your configuration tool.
- More information about installing the GSDML file may be found at the manual of the according engineering tool.
- Structure and content of the GSDML file are defined by IEC 61158.

#### Handling blocks

- To set respectively change parameters during runtime there are according handling blocks for record set read/write necessary.
- There are the following handling blocks available for CPUs, programmable with Siemens STEP7:
  - SFB 52 RDREC read Record set (index)
  - SFB 53 WRREC write record set
  - SFB 54 RALARM read diagnostics data

Here the *Module slot* respectively *Slot* is addressed by the logic *start address* an a *record set* via the corresponding *Index*.

# Acyclic access to the System SLIO

- The acyclic access to the PROFINET IO device happens by reading respectively writing a record set via *Index* from respectively to the wanted API, slot or subslot.
- Currently the PROFINET IO device supports API 0. More about the frame structure can be found in the current PROFINET specification.

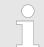

Accessing the System SLIO > Accessing the I/O area

#### 4.3.2 Accessing the I/O area

- At PROFINET the input respectively output area is automatically embedded to the corresponding address area of the master system.
- By means of the handling block SFB 52 RDREC the I/O area can be acyclically accessed via the following index numbers:
  - Index = 8028h: Read input data (Slot 1 ... 64 / Subslot 1)
  - Index = 8029h: Read output data (slot 1 ... 64 / subslot 1)

#### Behavior of the outputs Send output data *IO Provider Status* IOPS = State BAD & *IOCS/IOPS*

- With deactivated substitute values (parametrization data: Byte 5: Bit 5) the IO Provider Status (IOPS) for output data of a module is set to BAD state by the PROFINET controller, digital outputs are set to 0, analog outputs are set to the minimum of the value range depending on the parametrization and with function modules all enable bits are set to 0.
- If substitute values are activated (parametrization data: byte 5: bit 5), the last valid output value is retained. 
   Parameter data
- Interrupting a connection
  - If substitute values are deactivated (parametrization data: byte 5, bit 5) and the PROFINET connection is interrupted without disconnecting the Ethernet connection, BASP is activated. 
     Parameter data
  - If substitute values are activated and the PROFINET connection is interrupted, the last valid output value is retained.
  - If the Ethernet connection is disconnected, BASP is activated.
- PowerOn
  - With PowerOn BASP is active.
  - When the IM 053-1PN01 is power supplied, PWR LED gets on.

BASP

BASP (Befehls-Ausgabe-Sperre) means command output disable. If BASP is active, all module outputs are switched off and the inputs are not read.

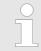

Further information on operating states and functional safety can be found in the manual of your CPU from VIPA.

#### 4.3.3 Accessing the parameter data

- With each connection setup parameter data for modules and IO device are written from the IO controller to the device, as defined in the GSDML file.
- After a connection setup there is the possibility to read parameters from a module with SFC 52 - RDREC and to write parameters to a module with SFC 53 - WRREC.
- The parameters are activated as soon as they where written.

| Access                                                              | Slot<br>(subslot always 1) | Index                                                              |
|---------------------------------------------------------------------|----------------------------|--------------------------------------------------------------------|
| All parameters of the<br>PROFINET IO device incl.<br>header (4byte) | 0                          | <ul> <li>007Dh</li> <li>can also be addressed via 007Eh</li> </ul> |
| All parameters of the module incl. header (4byte)                   | 1 64                       | <ul> <li>007Dh</li> <li>can also be addressed via 007Eh</li> </ul> |

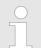

Information concerning the allocation of these areas may be found in the description of the corresponding System SLIO module.

#### 4.3.4 Accessing diagnostics data

- Hardware interrupt data
  - Hardware interrupt data of System SLIO modules with interrupt capability were automatically sent by a diagnostics message if the interrupt is activated by parametrization at the corresponding module respectively at the System SLIO PROFINET IO device.
  - On an hardware interrupt your master system jumps into an interrupt routine. There you can read the hardware interrupt data by means of the block SFB 54 -RALARM
    - ♦ Chap. 4.12.1 'Hardware interrupt' page 74
- Diagnostic interrupt data
  - Diagnostics interrupt data of System SLIO modules with interrupt capability were automatically sent by a diagnostics message if the interrupt is activated by parametrization at the corresponding module respectively at the System SLIO PROFINET IO device.
  - On an diagnostics interrupt your master system jumps into an interrupt routine. There you can read the diagnostics interrupt data by means of the block SFB 54 -RALARM.
  - The interrupt behaviour and the structure of the diagnostics data may be preset by the parametrization of the System SLIO PROFINET IO device.
  - By means of the handling block SFB 52 RDREC the last sent diagnostics data can acyclically be read from the module.

♦ Chap. 4.12.2 'Diagnostic interrupt' page 75

Project engineering

| 4.4 Project engineerir | lg                                                                                                    |
|------------------------|----------------------------------------------------------------------------------------------------|
| General                | <ul> <li>For project engineering a hardware configuration is established within a PROFINET engineering tool like the Siemens SIMATIC Manager. Here you assign the according IO device to the IO controller.</li> <li>A direct assignment takes place via the PROFINET device name that you set at the IO device with its address selector and the properties of the IO device.</li> <li>By installing the corresponding GSDML file the IM 053-1PN01 PROFINET IO device is listed as "VIPA_053-1PN01" at:<br/>'PROFINET IO → Additional field devices → I/O → VIPA SLIO System'.</li> </ul> |
|                        | For applications via IRT, the PROFINET 'DataHoldFactor' in your PROFINET configuration tool set to $\geq$ 12 cycles and activate the diagnostic interrupts in 053-1PN01.                                                                                                    |
|                        |                                                                                                    |
| GSDML file             | To configure a device I/O connection in your own configuration tool, you've got all the information about your PROFINET components in form of a GSDML file. This file may be found for System SLIO in the download area of www.vipa.com at 'Config files                                                                                                    |
|                        | Please install the GSDML file in your configuration tool.                                                                                                    |
|                        | More information about installing the GSDML file may be found at the manual of the according engineering tool.                                                                                                    |
|                        | Structure and content of the GSDML file are defined by IEC 61158.                                                                                                    |
| Name of the device     | So that the PROFINET controller can identify a PROFINET device, you have to<br>assign an appropriate device name to the PROFINET device, before. This name must<br>be always identical to the device name in your project!                                                                                                    |
|                        | To assign a device name there is an address switch on the PROFINET device.                                                                                                    |
|                        | If all switches are 0, you can freely define a name in your project. Via an "initialization" a name is to be assigned to the PROFINET IO device and retentive stored there. Otherwise the device has the following name: VIPA053-1PN01-xxx with xxx = Decimal value of position 2 8 (2 <sup>0</sup> 2 <sup>6</sup> ) of the switch.                                                                                                    |

#### Address switch

A PROFINET name may only once exist on the bus! Changes of the address switch were only recognized after PowerON or a Reset!
 The PROFINET name preset at the address switch must always be identical to the device name in your project!

The address switch serves for the following settings:

- Selection of the address usage
- Presetting of the PROFINET name

| Position | Description                                |                                          |  |  |  |
|----------|--------------------------------------------|------------------------------------------|--|--|--|
| 1        | DHCP client<br>0 = disabled<br>1 = enabled |                                          |  |  |  |
|          |                                            |                                          |  |  |  |
| 2        | 2 <sup>0</sup> = 1                         | PROFINET name:                           |  |  |  |
| 3        | 2 <sup>1</sup> = 2                         | "VIPA053-1PN01-xxx"                      |  |  |  |
| 4        | 2 <sup>2</sup> = 4                         | with xxx = decimal value of position 2 8 |  |  |  |
| 5        | 2 <sup>3</sup> = 8                         |                                          |  |  |  |
| 6        | 2 <sup>4</sup> = 16                        |                                          |  |  |  |
| 7        | 2 <sup>5</sup> = 32                        |                                          |  |  |  |
| 8        | 2 <sup>6</sup> = 64                        |                                          |  |  |  |

#### Essential switch settings

| Position | State  | Behavior at start-up                                                                                                    |
|----------|--------|----------------------------------------------------------------------------------------------------|
| 1        | 1      | <ul> <li>DHCP client is activated.</li> <li>The IP address data are requested via DHCP.</li> <li>The IP address data are not stored in the flash, respectively 1. DHCP offer is used.</li> <li>DHCP client is disabled if the 1. new IP settings were received via DCP or the 1. PROFINET connection was established.</li> </ul>                                                                                                    |
| 1        | 0      | DHCP client is disabled.                                                                                                    |
| 2 8      | 0      | <ul> <li>PROFINET compliant (IEC 61158-6-10, IEC 61784-2)<br/>PROFINET name (device name) respectively IP<br/>address parameter come from flash memory.</li> <li>Here the device name may be free selected.</li> <li>Please regard that you have to assign the device<br/>name respectively the IP address to the PROFINET<br/>device by means of an initialization. Otherwise, this<br/>can not be found by the PROFINET controller.</li> </ul> |
| 2 8      | [1127] | <ul> <li>PROFINET name (device name):         <ul> <li>"VIPA053-1PN01-xxx"<br/>with xxx = decimal value of position 2 8<br/>(2<sup>0</sup> 2<sup>6</sup>)</li> </ul> </li> <li>Enter within your project a PROFINET name into the<br/>properties of the PROFINET device and set the same<br/>name at the address switch. Here the IP address<br/>parameters may also be preset.</li> </ul>                                                       |

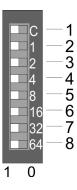

| Initialization - device name<br>assignment | If all the switches of the address switch of the PROFINET device are 0, on the example of the Siemens SIMATIC Manager with the following proceeding you can assign a name to your PROFINET IO device, which is retentive stored there.                                  |
|--------------------------------------------|----------------------------------------------------------------------------------------------------|
|                                            | <b>1.</b> Check if the switches of the address switch of the PROFINET device are 0 and perform PowerON.                                                                                                    |
|                                            | 2. Load your project.                                                                                                    |
|                                            | 3. Choose your PROFINET controller.                                                                                                    |
|                                            | <b>4.</b> ▶ Go to 'PLC functions → Edit Ethernet node'.                                                                                                    |
|                                            | 5. Click at "Ethernet node" at [Browse]. Every reachable stations are listed.                                                                                                    |
|                                            | 6. Choose the PROFINET device with the suited MAC address and click on [OK]. The MAC address may be found at the front of the module. If the device name begins instead with "vipa053-1PN01", so not all the switches of the address switch are 0! Please correct this. |
|                                            | Enter at "Assign device name" the device name of your project and click at [Assign Name]. The name is retentive stored in the PROFINET IO device. With [Reset] at "reset to factory settings" the name may be deleted.                                                  |
| Reset to factory settings                  | 1. Start the Siemens SIMATIC Manager                                                                                                    |
|                                            | 2. ▶ Go to 'PLC functions → Edit Ethernet node'.                                                                                                    |
|                                            | 3. Click at "Ethernet node" at [Browse]. Every reachable stations are listed.                                                                                                    |
|                                            | <b>4.</b> Choose the PROFINET device with the suited MAC address and click on [OK].                                                                                                    |
|                                            | 5. With [Reset] at "reset to factory settings" the PROFINET IO device is reset to factory setting                                                                                                    |
| Project engineering                        | 1. Mount your PROFINET system.                                                                                                    |
|                                            | <b>2.</b> Start your project engineering tool with a new project.                                                                                                    |
|                                            | Solution For the project engineering of the IM 053-1PN01 take the "VIPA 053-1PN01" from the hardware catalog and drag it to the PROFINET subnet.                                                                                                    |
|                                            | <b>4.</b> Open via double click to the inserted symbol the properties dialog of the PROFINET device and enter at "General" the <i>device name</i> , which was preset by the address switch. Confirm with [OK].                                                          |
|                                            | 5. For parametrization of the PROFINET device the VIPA specific properties dialog may be opened in the slot overview .                                                                                                    |
|                                            | <b>6.</b> Insert the peripheral modules from the hardware catalog and parametrize them if necessary.                                                                                                    |

**7.** Transfer your project to the PLC.

Project engineering > Parameter data

## 4.4.1 Parameter data

## **PROFINET IO device**

| Byte | Bit 7 Bit 0                                                                                                    | Default |
|------|----------------------------------------------------------------------------------------------------|---------|
| 0    | <ul> <li>Bit 0: Process interrupt <ul> <li>0: disable</li> <li>1: enable</li> </ul> </li> <li>Bit 1: Diagnostic interrupt <ul> <li>0: disable</li> <li>1: enable</li> </ul> </li> <li>Bit 2: reserved</li> <li>Bit 3: Auto acknowledge <ul> <li>0: disable</li> <li>1: enable</li> </ul> </li> <li>Bit 4: reserved</li> <li>Bit 5: Web server <ul> <li>0: disable</li> <li>1: enable</li> </ul> </li> <li>Bit 5: Web server</li> <li>0: disable</li> <li>1: enable</li> </ul> <li>Bit 6: reserved</li> <li>Bit 7: Data format Motorola</li> <li>1: Data format Intel</li> | 0Bh     |
| 1 4  | 00h (fix)                                                                                                    | 00h     |
| 5    | <ul> <li>Bit 0: FMM - Activation <ul> <li>0: disable</li> <li>1: enable</li> </ul> </li> <li>Bit 1: FMM - automatic restart <ul> <li>0: disable</li> <li>1: enable</li> </ul> </li> <li>Bit 3, 2: Diagnostic interrupt type</li> <li>01: Extended channel diagnostics</li> <li>10: Channel diagnostics</li> <li>11: Manufacturer-specific diagnostics</li> </ul> <li>Bit 4: reserved</li> <li>Bit 5: Replacement values - activation <ul> <li>0: disable</li> <li>1: enable</li> </ul> </li> <li>Bit 7 6: reserved</li>                                                   | 04h     |

Diagnostic interrupt type

Here the structure of the diagnostic interrupt data may be defined, which were sent on error via diagnostic telegram respectively which may be requested by the standard PROFINET Index numbers.

Auto acknowledge

Acknowledgement of interrupts on the System SLIO back plane bus:

- With Auto-Acknowledge = 0 you are responsible for the acknowledgement. So you are informed with every interrupt. As soon as an interrupt is not acknowledged by the PROFINET controller, other interrupts of the module are blocked.
- With Auto-Acknowledge = 1 each interrupt is automatically acknowledged by the PROFINET device. In this mode the diagnostics data were always overwritten by new interrupts. Default setting is Auto-Acknowledge = 1. For continuous use Auto-Acknowledge should be activated.
- Data format Motorola/Intel

This parameter refers to how a value is stored in the CPU address range:

- In the *Motorola format* (default) the bytes were stored in descending significance, i.e. the 1. byte contains the high byte and 2. byte the low byte.
- In the *Intel-Format* the bytes are stored in ascending significance, i.e. the 1. byte contains the low byte and 2. byte the high byte.

## 4.5 Web server

Please consider the System SLIO power and clamp modules do not have any module ID. These may not be recognized by the IM 053-1PN01 and so are not listed respectively considered during slot allocation.

#### Access via IP address

On delivery the IM 053-1PN01 device has no IP address. So that you can access the web server you have to assign IP address data to this. There are the following possibilities:

- Activate the DHCP client via DIP switch 1 of the address switch and get an IP address from your DHCP server in the network.
- Assign IP address data by means of a DCP tool.
- Assign via an IO controller IP address data. It gives you access to the Web server to accordingly change the IP address data there.

#### Structure of the web page

The web page is built dynamically and depends on the number of modules, which are connected to the IM 053-1PN01.

| • Device (053-1PN01)<br>Module 1 ( 021-1BD00)<br>Module 2 ( 031-1BD80) |                | rameter Diagnosis Securi | ty IP Firmware | Configuration | <b>-</b> 2 |
|------------------------------------------------------------------------|----------------|--------------------------|----------------|---------------|------------|
|                                                                        | Name           | Value                    |                |               |            |
|                                                                        | Ordering Info  | 053-1PN01                |                |               |            |
|                                                                        | Serial         | 01902682                 | ]              | <b>←</b> 3    |            |
|                                                                        | Version        | 01V10.001                | ]              |               |            |
|                                                                        | HW Revision    | 01                       | ]              |               |            |
|                                                                        | Software       | 1.0.0.2                  | ]              |               |            |
|                                                                        |                |                          |                |               |            |
|                                                                        | [Expert View . | ]                        |                |               |            |

- [1] Module list: IM 053-1PN01 and System SLIO modules in plugged order
- [2] Functions for the module, which is selected in the *module list*
- [3] Information respectively input field for the according function

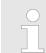

For fast diagnostic missing or incorrectly configured modules are shown after updating the Web page in the module list in red.

Web server

# Web page with selected IM 053-1PN01

| • Device (053-1PN01)<br>Module 1 ( 021-1BD00) | 1 Info Data Pa | arameter Diagnosis Sec | urity IP | Firmware | Configuration |
|-----------------------------------------------|----------------|------------------------|----------|----------|---------------|
| Module 2 ( 031-1BD80)                         | Device (053-   | 1PN01) Information     |          |          |               |
|                                               | Name           | Value                  |          |          |               |
|                                               | Ordering Info  | 053-1PN01              |          |          |               |
|                                               | Serial         | 01902682               |          |          |               |
|                                               | Version        | 01V10.001              |          |          |               |
|                                               | HW Revision    | 01                     |          |          |               |
|                                               | Software       | 1.0.0.2                |          |          |               |

- Info
  - Here order number, serial number and the version of firmware and hardware of the IM 053-1PN01 are listed.
- Data
  - Here, the process data of the IM 053-1PN01 and of the modules are shown.
- Parameter
  - Here you can see the current parameters of the IM 053-1PN01.
- Diagnosis
  - Configuration State
    - Deviations between the setpoint and actual configuration are shown here (OK: no deviation).
  - Diagnosis Entries
    - Here all pending diagnostic messages are shown.
  - Diagnosis Buffer
    - Here the content of the diagnostics buffer is listed.
- Security
  - All functions for the writing access to the IM 053-1PN01 can be secured by a password.
- IP
  - Here you can see the current IP address data of the IM 053-1PN01.

- Firmware
- With this function you can bring in a firmware update. S Firmware update
  - Configuration
    - Activate setting mode Here you can activate or deactivate the Active setting mode. 🗞 Active setting mode
    - Export current configuration (IP Settings / Device Parameters / Module Parameters)
      - Here you can export the current configuration (IP settings, parameters IO device and modules) as an XML file.
    - Import and apply configuration (IP Settings / Device Parameters / Module Parameters)
      - Here you can import and activate a saved configuration from an XML file.
    - Save current Device Parameters / Module Parameters into remanent memory This function is currently not supported.
    - Delete remanent Device Parameters / Module parameters This function is currently not supported.
    - Import and apply Module Parameters Here you can import and activate a configuration from an XML file, whereby only the module parameters are used.

#### **Firmware update**

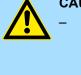

#### **CAUTION!**

- When installing a new firmware you have to be extremely careful. Under certain circumstances you may destroy the IM 053-1PN01, for example if the voltage supply is interrupted during transfer or if the firmware file is defective. In this case, please call the VIPA Hotline!
- Please regard that the version of the update firmware has to be different from the existing firmware otherwise no update is executed.

Please note that a firmware update is only possible if no active connection to the PROFINET controller is established.

- **1.** You can find current firmware versions at www.vipa.com in the service area.
- 2. Select the Px000312.pkg file for download and load it into your working directory.
- 3. Click at 'Firmware' in the web server.
- Navigate to your work directory and load the file Px000312.pkg to the IM 053-1PN01.

| - | After the package has been completely transferred to the IM 053-1PN01, the firmware update starts automatically. Here the SF and MT LEDs blink alternately. |
|---|----------------------------------------------------------------------------------------------------|
| - | During this process, the IM 053-1PN01 must never be discon-<br>nected from the power supply!                                                                |

- 5. When the firmware update is finished (LEDs SF and MT stop blinking), a restart automatically happens.
  - $\Rightarrow$  This will apply your new firmware file.

Web server

#### Active setting mode

#### CAUTION!

- Please consider that controlling of output values represents a potentially dangerous condition.
- As long as Active setting mode is activated, set variables retain their value.
- Active setting mode should only be used for test purposes respectively for troubleshooting.

Activation of the *Active setting mode* is only possible via the web server. If the connection to a PROFINET controller is established when the *Active setting mode* is activated, the *Active setting mode* is automatically deactivated again. If *Active setting mode* is activated, you have the following options:

- Set outputs via the web page when the module is selected.
- Parametrization of non-locked parameters via the web page when the module is selected.

#### **Expert View**

[Expert View] takes you to the advanced "Expert View".

|                                   | Hardware                                                                                                    |  |  |
|-----------------------------------|----------------------------------------------------------------------------------------------------|--|--|
| MX000346.101                      | Hardware information                                                                                                    |  |  |
| V311                              |                                                                                                    |  |  |
| V01.00.02.00                      |                                                                                                    |  |  |
| V01.00.02.00                      |                                                                                                    |  |  |
| V00.00.00.00                      |                                                                                                    |  |  |
|                                   | Interfaces                                                                                                    |  |  |
|                                   |                                                                                                    |  |  |
|                                   | Mac address interface                                                                                                    |  |  |
| 00-20-D5-09-3F-E6                 | Mac address X1                                                                                                    |  |  |
| 00-20-D5-09-3F-E7                 | Mac address X2                                                                                                    |  |  |
|                                   | PROFINET                                                                                                    |  |  |
| 0.005                             |                                                                                                    |  |  |
|                                   | Support information                                                                                                    |  |  |
| 0x18C5                            |                                                                                                    |  |  |
|                                   | System                                                                                                    |  |  |
| 0%                                | Support information                                                                                                    |  |  |
|                                   |                                                                                                    |  |  |
|                                   | FMM                                                                                                    |  |  |
| N/A (1:1 Mapping)                 | Support information                                                                                                    |  |  |
|                                   | DDOF/UET                                                                                                    |  |  |
|                                   | PROFINET connections                                                                                                    |  |  |
| IP: 172.20.140.96 / Name: pn-io-2 | Support information                                                                                                    |  |  |
| Modules: 0 1 2 3 4 5 6 7          |                                                                                                    |  |  |
| -                                 |                                                                                                    |  |  |
| -                                 |                                                                                                    |  |  |
|                                   | V311<br>V01.00.02.00<br>V01.00.02.00<br>V00.00.00<br>V00.00.00<br>00-20-D5-09-3F-E5<br>00-20-D5-09-3F-E6<br>00-20-D5-09-3F-E7<br>0x22B<br>0x18C5<br>0x18C5<br>N/A (1:1 Mapping) |  |  |

#### Deployment

Web server

# Web page with selected module

| Name<br>Ordering Info | Value<br>021-1BF00 |                              |
|-----------------------|--------------------|------------------------------|
|                       | 021-1BF00          |                              |
| <u> </u>              |                    |                              |
| Serial                | 00101556           | ]                            |
| Version               | 01V30.003          | ]                            |
| HW Revision           | 01                 | ]                            |
| Software              | 1.2.8.0            |                              |
| ł                     | HW Revision        | HW Revision01Software1.2.8.0 |

- Info
  - Here product name, order number, serial number, firmware version and hardware state number of the according module are listed.
- Data
  - At Data the states of the inputs respectively outputs are listed.
- Parameter
  - If available the parameter data of the corresponding module may be shown.
- Diagnosis
  - Configuration State
    - The current configuration status is shown here.
  - Diagnosis Entries
  - Here all pending diagnostic messages are shown.
  - Diagnosis Buffer
    - Here the content of the diagnostics buffer is listed.

#### **Expert View**

[Expert View] takes you to the advanced "Expert View".

| HARDWARE             |                                   | Hardware             |
|----------------------|-----------------------------------|----------------------|
| MxFile               | MX000006.110                      | Hardware information |
| ASIC/FPGA Version    | V208                              |                      |
|                      |                                   |                      |
| PROFINET Connections |                                   | PROFINET connections |
| 1                    | IP: 96.140.20.172 / Name: pn-io-2 | Support information  |

# 4.6 Free Module Mapping (FMM)

- 4.6.1 Overview
- FMM

- With FMM you can use PROFINET IO devices with different hardware variants without adapting your user program. You only have to adapt the FMM configuration in the PROFINET IO device when configuring the hardware variants. Here you have the following possibilities:
  - Modules from the target configuration can be divided in any order to the slots of the actual configuration.
  - Modules from the target configuration may be missing in the actual configuration.
  - Individual slots of the target configuration can be deactivated, on which modules are located in the actual configuration.
- FMM is a functionality of VIPA and is only supported by PROFINET IO device from VIPA.
- By default, FMM is disabled. To use the FMM mappings, you have to activate FMM in the parametrization of the PROFINET IO device. Schap. 4.4.1 'Parameter data' page 55
- For the *FMM* the mapping of the slots is to be specified via the record set 0x7F.
- For commissioning, you have to activate the parameter 'Startup when expected/ actual configuration differs' because during the commissioning without FMM, the IO device responds to the CPU with a 1:1 mapping.
- If FMM is activated and configured correctly, the system reacts as follows:
  - During start-up, no target/actual difference of the hardware is diagnosed.
  - Output data of missing modules are ignored and not output.
  - Input data of missing modules are set to 0.

## 4.6.2 FMM configuration

## Configuration

- The mapping of the modules is defined as configuration by the 64byte record set 0x7F.
- The record set is remanent stored in the PROFINET IO device, but <u>not</u> sent from the PROFINET controller to the IO device during the connection setup.
- Read and write access to the configuration is only possible if you have activated FMM in the parametrization of the PROFINET IO device, before.
- The record set must be transferred from the user program to the PROFINET IO device by a write command.
- With the record set read command parts of the active configuration can be read. You have always to write the complete record set.
- Each written and valid configuration is only saved if a difference to the existing configuration exists.
- Only after a restart the configuration gets activated.
- In the parametrization of the PROFINET IO device you can set that the IO device is restarted with the receipt of a configuration. Otherwise you have to manually reboot your IO device after the transfer of your configuration.

#### Record set 0x7F

| Record set 0x7F |   |   |   |   |  |    |  |  |  |  |
|-----------------|---|---|---|---|--|----|--|--|--|--|
| Byte            | 0 | 1 | 2 | 3 |  | 63 |  |  |  |  |
| Mapping         |   |   |   |   |  |    |  |  |  |  |

The following values can be entered at Mapping:

- 0: The slot is empty.
- 1...64: Slot which corresponds to the current hardware configuration (actual configuration).
- 255: Virtual module module does not exist in the actual configuration.

Behaviour of a virtual module:

- The input area always has the value 0, regardless of its size.
- The writing to the output area has no effect.
- The following record sets can be read:
  - 0x8028: Read input data always 0 is read.
  - 0x8029: Read output data always 0 is read.
  - 0xAFF0: IM0 data a name determined of the module ID is returned. To identify the virtual module, the name consists of the first 3 digits of the module type and the added "-XXXXX" (e.g.: 031-XXXXX). As SW/HW version you get these of the IO device.

Other record sets are negatively acknowledged. The connection setup remains unaffected by this.

#### Commissioning

The *target configuration* serves as template for the configuration of hardware variants.

- **1.** Configure your system with a hardware configuration as target configuration and create your user program. The target configuration represents a superset of all available hardware variants.
- **2.** Open the PROFINET configuration tool in your project.
- 3. Configure in your PROFINET IO device the FMM functionality:
  - Activate FMM
  - Activate if you want the automatic restart of the IO device with the receipt of a configuration. Otherwise you have to manually restart it.

Free Module Mapping (FMM) > Examples

- **4.** For commissioning, you have to activate the parameter '*Startup when expected/ actual configuration differs*' because during the commissioning without FMM, the IO device responds to the CPU with a 1:1 mapping.
- **5.** Create in your machine application for the configuration record set a memory area, which can be accordingly manipulated by the user program and transferred to your IO device. This can be realized e.g via a MMI in a protected area.
- **6.** Create the configuration by defining the deviation of the actual and target configuration for the current hardware configuration in record set 0x7F.
- **7.** Transfer this record set via write command to your IO device.
  - ⇒ The configuration is stored permanently in the IO device and active with the next restart.

## 4.6.3 Examples

4.6.3.1 Target configuration

#### Sample application

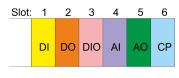

The FMM configuration always refers to the slot of the target configuration.

| Slot <sub>target</sub> | Module |
|------------------------|--------|
| 1                      | DI     |
| 2                      | DO     |
| 3                      | DIO    |
| 4                      | AI     |
| 5                      | AO     |
| 6                      | CP     |

#### 4.6.3.2 Examples of hardware variants

Based on the target configuration, the following examples show how to determine the FMM values for the hardware variants.

#### Variant 1: Same type and number of modules but reversed slots

|            |                           |    | Slot <sub>target</sub> | Module <sub>target</sub> | Slot <sub>actual</sub> | <b>Module</b> <sub>actual</sub> | FMM |    |     |    |   |
|------------|---------------------------|----|------------------------|--------------------------|------------------------|---------------------------------|-----|----|-----|----|---|
| (2): A     | (2): Actual configuration |    |                        |                          |                        |                                 |     |    |     |    |   |
| Slot       | t: 1                      | 2  | 3                      | 4                        | 5                      | 6                               | 1   | DI | 2   | DO | 2 |
| (1)        | DI                        | DO | DIO                    | AI                       | AO                     | СР                              | 2   | DO | 1   | DI | 1 |
|            |                           |    |                        |                          |                        | 3                               | DIO | 3  | DIO | 3  |   |
|            |                           |    | ↓                      |                          |                        |                                 | 4   | AI | 5   | СР | 5 |
| $\bigcirc$ |                           |    |                        |                          |                        |                                 | 5   | AO | 6   | AI | 6 |
| 2          | DO                        | DI | DIO                    | СР                       | AI                     | AO                              | 6   | СР | 4   | AO | 4 |

#### Determination of FMM

- Slot 1: The module of  $Slot_{target}$  = 1 is in the actual configuration at  $Slot_{actual}$  = 2  $\rightarrow$  FMM = 2
- Slot 2: The module of  $Slot_{target} = 2$  is in the actual configuration at  $Slot_{actual} = 1 \rightarrow FMM = 1$
- Slot 3: The module of  $Slot_{target}$  = 3 is in the actual configuration at  $Slot_{actual}$  = 3  $\rightarrow$  FMM = 3
- Slot 4: The module of  $Slot_{target} = 4$  is in the actual configuration at  $Slot_{actual} = 5 \rightarrow FMM = 5$
- Slot 5: The module of  $Slot_{target}$  = 5 is in the actual configuration at  $Slot_{actual}$  = 6  $\rightarrow$  FMM = 6
- Slot 6: The module of  $Slot_{target} = 6$  is in the actual configuration at  $Slot_{actual} = 4 \rightarrow FMM = 4$

| Record set 0x7F                                                                                                    |                                                            |      |                                                                            |                                                                                                    |   |   |   |   |  |   |  |
|----------------------------------------------------------------------------------------------------|------------------------------------------------------------|------|----------------------------------------------------------------------------|----------------------------------------------------------------------------------------------------|---|---|---|---|--|---|--|
| Mapping                                                                                                    | 2                                                          | 1    | 3                                                                          | 5                                                                                                    | 6 | 4 | 0 | 0 |  | 0 |  |
| Slot <sub>target</sub> - The FMM configuration always refers to the slot of the target configuration.<br>Module <sub>target</sub> - Module at the slot of the target configuration. |                                                            |      |                                                                            |                                                                                                    |   |   |   |   |  |   |  |
|                                                                                                    | Slot <sub>actual</sub> - Slot of the actual configuration. |      |                                                                            |                                                                                                    |   |   |   |   |  |   |  |
|                                                                                                    |                                                            | Modu | Module <sub>actual</sub> - Module at the slot of the actual configuration. |                                                                                                    |   |   |   |   |  |   |  |
|                                                                                                    |                                                            | FMM  | t                                                                          | <ul> <li>For variant 1, <i>FMM</i> corresponds to <i>Slot<sub>actual</sub></i> i.e. slot of the actual configuration on which the module of the target configuration is located. <i>FMM</i> must be adapted when configuring the hardware variant.</li> </ul> |   |   |   |   |  |   |  |

Free Module Mapping (FMM) > Examples

|      | arget configu<br>ctual configu |       |    | Slot <sub>target</sub> | Module <sub>target</sub> | Slot <sub>actual</sub> | Module <sub>actual</sub> | FMM |
|------|--------------------------------|-------|----|------------------------|--------------------------|------------------------|--------------------------|-----|
| Slot | : 1 2 3                        | 4 5   | 6  | 1                      | DI                       | 1                      | DI                       | 1   |
| (1)  |                                | AI AC | CP | 2                      | DO                       | -                      | DIO                      | 255 |
|      | X                              |       | X  | 3                      | DIO                      | 2                      | AI                       | 2   |
|      |                                |       |    | 4                      | AI                       | 3                      | AO                       | 3   |
|      |                                |       |    | 5                      | AO                       | 4                      |                          | 4   |
| 2    | DI DIO AI                      | AO    |    | 6                      | СР                       | -                      |                          | 255 |

#### Determination of FMM

- Slot 1: The module of  $Slot_{target} = 1$  is in the actual configuration at  $Slot_{actual} = 1 \rightarrow FMM = 1$
- Slot 2: The module of  $Slot_{target}$  = 2 is not available in the actual configuration  $\rightarrow$  Mapping = 255
- Slot 3: The module of  $Slot_{target} = 3$  is in the actual configuration at  $Slot_{actual} = 2 \rightarrow FMM = 1$
- Slot 4: The module of  $Slot_{target} = 4$  is in the actual configuration at  $Slot_{actual} = 3 \rightarrow FMM = 3$
- Slot 5: The module of  $Slot_{target}$  = 5 is in the actual configuration at  $Slot_{actual}$  = 4  $\rightarrow$  FMM = 4
- Slot 6: The module of  $Slot_{target}$  = 6 is not available in the actual configuration  $\rightarrow$  Mapping = 255

| Record set 0x7F                                                                                      |                                                                                                    |                     |                          |             |               |              |              |   |  |   |  |
|----------------------------------------------------------------------------------------------------|----------------------------------------------------------------------------------------------------|---------------------|--------------------------|-------------|---------------|--------------|--------------|---|--|---|--|
| Mapping                                                                                              | 1                                                                                                    | 255                 | 2                        | 3           | 4             | 255          | 0            | 0 |  | 0 |  |
| Slot <sub>target</sub> - The FMM configuration always refers to the slot of the target configuration |                                                                                                    |                     |                          |             |               |              |              |   |  |   |  |
|                                                                                                    | Module <sub>target</sub> - Module at the slot of the target configuration.                                                                                                    |                     |                          |             |               |              |              |   |  |   |  |
|                                                                                                    |                                                                                                    | Slot <sub>act</sub> | ual - 🤇                  | Slot of the | actual conf   | iguration.   |              |   |  |   |  |
|                                                                                                    |                                                                                                    | Modu                | le <sub>actual</sub> - I | Module at   | the slot of t | he actual co | onfiguration |   |  |   |  |
|                                                                                                    | <ul> <li>FMM - For variant 2, <i>FMM</i> corresponds to <i>Slot<sub>actual</sub></i> i.e. slot of the actual configuration on which the module of the target configuration is located. If a modu from the target configuration is missing, for <i>FMM</i> the value 255 for "virtual module" is to be used.</li> </ul> |                     |                          |             |               |              |              |   |  |   |  |

Free Module Mapping (FMM) > Examples

| (1): Target configuration<br>(2): Actual configuration |     |    |     |    |    |    | Slot <sub>target</sub> | Module <sub>target</sub> | Slot <sub>actual</sub> | <b>Module</b> <sub>actual</sub> | FMM |
|--------------------------------------------------------|-----|----|-----|----|----|----|------------------------|--------------------------|------------------------|---------------------------------|-----|
| Slot                                                   | : 1 | 2  | 3   | 4  | 5  | 6  | 1                      | DI                       | empty                  | -                               | 0   |
| (1)                                                    | DI  | DO | DIO | AI | AO | СР | 2                      | DO                       | empty                  | -                               | 0   |
| Ŭ                                                      |     |    | DIO |    |    |    | 3                      | DIO                      | 3                      | DIO                             | 3   |
|                                                        | ¥   | ¥  | Ļ   | Ļ  | Ļ  | ↓  | 4                      | AI                       | 4                      | AI                              | 4   |
|                                                        |     |    |     | AI | AO | СР | 5                      | AO                       | 5                      | AO                              | 5   |
| 2                                                      | DI  | DO | DIO |    |    |    | 6                      | СР                       | 6                      | СР                              | 6   |

#### Variant 3: Modules are ignored

#### Determination of FMM

- Slot 1: The module of  $Slot_{target} = 1$  is ignored in the actual configuration  $\rightarrow$  FMM = 0
- Slot 2: The module of  $Slot_{target}$  = 2 is ignored in the actual configuration  $\rightarrow$  FMM = 0
- Slot 3: The module of  $Slot_{target} = 3$  is in the actual configuration at  $Slot_{actual} = 3 \rightarrow FMM = 3$
- Slot 4: The module of  $Slot_{target} = 4$  is in the actual configuration at  $Slot_{actual} = 4 \rightarrow FMM = 4$
- Slot 5: The module of  $Slot_{target}$  = 5 is in the actual configuration at  $Slot_{actual}$  = 5  $\rightarrow$  FMM = 5
- Slot 6: The module of  $Slot_{target}$  = 6 is in the actual configuration at  $Slot_{actual}$  = 6  $\rightarrow$  FMM = 6

| Record set 0x7F |   |                     |                                                                                    |                                                                  |                                                                                                    |                                                                              |                                                                                     |                                 |                         |                       |
|-----------------|---|---------------------|------------------------------------------------------------------------------------|------------------------------------------------------------------|----------------------------------------------------------------------------------------------------|------------------------------------------------------------------------------|-------------------------------------------------------------------------------------|---------------------------------|-------------------------|-----------------------|
| Mapping         | 0 | 0                   | 3                                                                                  | 4                                                                | 5                                                                                                    | 6                                                                            | 0                                                                                   | 0                               |                         | 0                     |
|                 |   | Slot <sub>act</sub> | le <sub>target</sub> - I<br><sub>tual</sub> - S<br>le <sub>actual</sub> - I<br>- I | Module at<br>Slot of the<br>Module at<br>For varian<br>ion on wh | configuratio<br>the slot of t<br>actual conf<br>the slot of t<br>t 3, <i>FMM</i> co<br>ich the mod<br>et configura | he target co<br>iguration.<br>he actual co<br>prresponds t<br>lule of the ta | onfiguration.<br>onfiguration<br>to S <i>lot<sub>actual</sub></i> i<br>arget config | .e. slot of th<br>uration is lo | ne actual cocated. If r | configura-<br>nodules |
|                 |   |                     | plac                                                                               | e modules                                                        | of gaps in t<br>s and define<br>re configura                                                                       | them via th                                                                  |                                                                                     |                                 |                         |                       |

Easy Maintenance > Examples

## 4.7 Easy Maintenance

#### Overview

*Easy Maintenance* means the support for adding and removing System SLIO modules during operation without having to restart the system. There are the following behaviors:

- Easy Maintenance at active bus connection
  - The bus cable is plugged and the IM 053-1PN01 is active on the bus.
  - As soon as a module is removed, the IM 053-1PN01 detects this, switches automatically maintenance mode and reports a diagnostic interrupt. In this mode, all input and output data become invalid. By re-plugging the module or a compatible module, the maintenance mode is left again.
  - As soon as a module is added to the existing modules, the IM 053-1PN01 detects this and automatically refreshes its reference configuration.
- Easy Maintenance at passive bus connection
  - The bus cable is removed.
  - As soon as a module is removed, the IM 053-1PN01 detects this and automatically refreshes its reference configuration.
  - As soon as a module is added to the existing modules, the IM 053-1PN01 detects this and automatically refreshes its reference configuration.

#### 4.7.1 Examples

4.7.1.1 Module is removed with active bus connection

If a module is removed during an active bus connection, the IM 053-1PN01 behaves as follows:

- **1.** Diagnostic interrupt<sub>incoming</sub> is sent.
  - ⇒ Channel-specific error: System SLIO: Error on System SLIO bus (01Ch).
- **2.** Diagnostic interrupt<sub>incoming</sub> is sent.
  - ⇒ Channel-specific error: Invalid reference configuration (maintenance mode) (0120h).
- **3.** Data of all modules are marked as invalid (IOPS/IOCS = state BAD). You get a periphery access error. In this case, OB 122 is called.
- **4.** *Pull interrupt* is sent for the pulled module and the following modules (only configured modules) and OB 83 is called.
- 5. The System SLIO backplane bus is refreshed.
- **6.** Diagnostic interrupt<sub>outgoing</sub> is sent.
  - ⇒ Channel-specific error: System SLIO: Error on System SLIO bus (01Ch).
     ⊗ ChannelErrorTypes

The SF-LED lights up (configuration error).

The MT-LED lights up (maintenance mode).

4.7.1.2 Compatible module is added again when the bus connection is active

If a compatible module is inserted into the slot of a previously removed module during an active bus connection, the IM 053-1PN01 behaves as follows:

- **1.** Diagnostic interrupt<sub>incoming</sub> is sent.
  - ⇒ Channel-specific error: System SLIO: Error on System SLIO bus (01Ch).
- 2. The System SLIO backplane bus is refreshed.
- **3.** Diagnostic interrupt<sub>outgoing</sub> is sent.
  - ⇒ Channel-specific error: System SLIO: Error on System SLIO bus (01Ch).
- **4.** Diagnostic interrupt<sub>outgoing</sub> is sent.
  - ⇒ Channel-specific error: Invalid reference configuration (maintenance mode) (0120h). 
     ♥ ChannelErrorTypes
- **5.** Data of all modules are marked as valid (IOPS/IOCS = state GOOD) no periphery access error.
- **6.** *Plug interrupt* is sent for the inserted module and the following modules (only configured modules) and OB 83 is called.
- **7.** *ReturnOfSubModule interrupt* is sent for all other modules (only configured modules) and OB 83 is called.
  - $\Rightarrow$  The SF LED turns off.

The MT-LED turns off.

#### 4.7.1.3 Incompatible module is added again when the bus connection is active

If an incompatible module is inserted into the slot of a previously removed module during an active bus connection, the IM 053-1PN01 behaves as follows:

- **1.** Diagnostic interrupt<sub>incoming</sub> is sent.
  - ⇒ Channel-specific error: System SLIO: Error on System SLIO bus (01Ch).
- 2. The System SLIO backplane bus is refreshed.
- **3.** Diagnostic interrupt<sub>outgoing</sub> is sent.
  - ⇒ Channel-specific error: System SLIO: Error on System SLIO bus (01Ch).
- **<u>4.</u>** Diagnostic interrupt<sub>outgoing</sub> is sent.
  - ⇒ Channel-specific error: Invalid reference configuration (maintenance mode) (0120h). 
     ♦ ChannelErrorTypes
- 5. Data of all modules, except that of the wrong module, are marked as valid (IOPS/ IOCS = state GOOD) - no periphery access error.
- **6.** *Plug interrupt* is sent for the inserted module and the succeeding modules (only configured modules) and OB 83 is called.
- **7.** *ReturnOfSubModule* interrupts are sent for all other modules (only configured modules) and OB 83 is called.
  - ⇒ The SF-LED remains on (configuration error).

The MT-LED turns off.

Easy Maintenance > Examples

4.7.1.4 Unconfigured modules are added to the existing modules when the bus connection is active

If one or more modules, which are not configured, are added to the existing modules during an active bus connection, the IM 053-1PN01 behaves as follows:

- **1.** Diagnostic interrupt<sub>incoming</sub> is sent.
  - ⇒ Channel-specific error: System SLIO: Error on System SLIO bus (01Ch).
- **2.** Diagnostic interrupt<sub>incoming</sub> is sent.
  - ⇒ Channel-specific error: Invalid reference configuration (maintenance mode) (0120h).
- **3.** Data of all modules are marked as invalid (IOPS/IOCS = state BAD). You get a periphery access error. In this case, OB 122 is called.
- **4.** The System SLIO backplane bus is refreshed.
- **5.** Diagnostic interrupt<sub>outgoing</sub> is sent.
  - ⇒ Channel-specific error: System SLIO: Error on System SLIO bus (01Ch).
     ⊗ ChannelErrorTypes
- **6.** Diagnostic interrupt<sub>outgoing</sub> is sent.
  - ⇒ Channel-specific error: Invalid reference configuration (maintenance mode) (0120h).
- 7. Data of all modules are marked as valid (no periphery access error).
  - $\Rightarrow$  The SF LED remains off (no diagnostics).

The MT LED remains off.

4.7.1.5 Modules are added or removed when the bus plug is removed

If modules are added or removed, when the bus plug is removed, the IM 053-1PN01 behaves as follows:

- \_\_\_\_ The change is detected automatically and the reference configuration is refreshed.
  - $\Rightarrow$  The SF LED remains off (no diagnostics).

The MT LED remains off.

## 4.8 Isochronous mode (IRT)

#### **IRT Communication**

- IRT means Isochronous Real-Time.
- With the IRT communication the bus cycle begins clock-exactly i.e. with a maximum permissible tolerance and is again synchronized. Thereby the time-controlled and synchronous transfer of data is guaranteed.
- Here sync telegrams of a sync master in the network serve for.

#### **PROFINET class 3 (IRT)**

IM 053-1PN01

- Supported System SLIO modules Please note that IRT is only supported by System SLIO peripheral modules with FPGA version starting from V228. As soon as there is a peripheral module, which does not support IRT, you receive the diagnostic message 001Eh "System SLIO: Version error". In addition, this is indicated by the LEDs SF and MT. ♦ Chap. 3.2.2 'LEDs' page 41 Via the Web server, you can use 'Expert view' to get the FPGA version of the corresponding peripheral module. Via 'Diagnosis' its diagnostic messages can be accessed. & Chap. 4.5 'Web server' page 57 Synchronized communication within a subnet. The topology, i.e. the sequence of the process data to be sent, must be specified in the engineering tool. This is checked at runtime in the devices. Only if the topology fits at runtime. data is transferred. With PROFINET class 3, a part of the available send clock is reserved for real-time tasks. Here, the send clock is divided into a "red", "yellow" and a "green" interval. Only RT class 3 packets may be forwarded through switches in the red interval. Communication in the red interval is based on a fixed schedule in advance. The schedule is based only on the sequence of incoming frames, which is determined by their Frame-ID and Frame length. In the vellow interval, the switch accepts only jobs that can be completely transported before the start of the next red interval. If the forwarding of these jobs is not ensured, these frames are buffered and sent in the next green interval. Within the green (open) interval, all other non-critical packets can be sent. To enable isochronous communication, acyclic services should be avoided and diag-nostic alarms should be limited to its essentials. The possibility to reach the refresh time of 250µs with IRT with isochronous mode depends on the used PROFINET controller.
- The IM 053-1PN01 supports PROFINET class 3 for applications with cycle times of ≥ 250µs and a jitter of <1µs.</p>
- In addition to isochronous mode on the PROFINET level, the IM 053-1PN01 supports isochronous transmission of the data on the backplane bus.

Within an isochronous system, the System SLIO  $\mu$ s tickers are synchronized by the PROFINET controller. This allows, e.g. the cross-station use of System SLIO ETS modules (ETS = edge time stamp). In the case of an ETS input module, the value of the  $\mu$ s ticker is saved with each edge change of the input signal. For an ETS output module, the outputs can be synchronized using the  $\mu$ s ticker.

System SLIO µs ticker in application

**ker in** The isochronous µs tickers can be configured as a "virtual" module for each System SLIO PROFINET IO device.

- **1.** In the hardware configuration, place the "virtual" module '*xTsTicker Timestamp Sync*' from the GSDML file.
- **2.** Assign this an address range.
- **3.** Transfer your project into the PROFINET controller.
  - After transferring your project, there the value of the System SLIO µs ticker is stored isochronously and can thus be further processed in the application.

If the time value of the System SLIO µs ticker is to be stored only "cyclically", the virtual module '*xTsTicker Timestamp*' must be used.

#### 4.9 Firmware update

| - | Please note that a firmware update is only possible if no active con-<br>nection to the PROFINET controller is established. |
|---|----------------------------------------------------------------------------------------------------|
| - | You can apply a firmware update via the integrated web server.<br>& 'Firmware update' page 59                               |

## 4.10 Replacement PROFINET IM 053-1PN00 by IM 053-1PN01

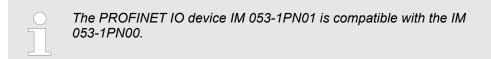

- A direct device replacement without adjustments is possible.
- To use the isochronous mode (IRT), the GSDML file must be used for the IM 053-1PN01.

# 4.11 Device replacement without exchangeable medium/PG

| The Device replace       | sment without exchangeable medium/r G                                                                                                    |  |  |  |
|--------------------------|----------------------------------------------------------------------------------------------------|--|--|--|
| Overview                 | IO devices, which support the PROFINET function <i>Device replacement without exchangeable medium/PG</i> get their device name from the controller with the exchange. These can be replaced without installing an "exchangeable medium" (memory card) with the stored device name respectively without assigning a device name by a PG. To assign the device name the IO controller uses the configured <i>Topology</i> and the "neighbourhood relationship", which is determined by the IO devices. |  |  |  |
|                          | Thus the <i>Device replacement without exchangeable medium/PG</i> is possible, the following requirements must be met:                                                                                                    |  |  |  |
|                          | The Topology of your PROFINET IO system with the corresponding IO devices must be configured.                                                                                                    |  |  |  |
|                          | The IO controller and the respective adjacent to the unit to be replaced IO device<br>must support the functionality <i>Device replacement without exchangeable medium/PG</i> .                                                                                                    |  |  |  |
|                          | In the IO controller in the 'Properties' the option Support device replacement without exchangeable medium must be enabled.                                                                                                    |  |  |  |
|                          | The replaced device must be reset to delivery state, before.                                                                                                    |  |  |  |
| Configuring the function | The configuration of the function <i>Device replacement without exchangeable medium/PG</i> in your PROFINET IO system happens with the following approach:                                                                                                    |  |  |  |
|                          | <ol> <li>Double-click at the PROFINET interface of the IO controller of the CPU.</li> </ol>                                                                                                    |  |  |  |
|                          | ⇒ The properties dialog of this PROFINET interface is opened                                                                                                    |  |  |  |
|                          | <b>2.</b> Enable in the register 'General' the option 'Support device replacement without exchangeable medium'.                                                                                                    |  |  |  |
|                          | <b>3.</b> Apply the settings with [OK].                                                                                                    |  |  |  |
|                          | <ol> <li>Safe and translate the hardware configuration.</li> </ol>                                                                                                    |  |  |  |
|                          | 5. Configure your <i>Topology.</i>                                                                                                    |  |  |  |

**6.** Transfer your project to the CPU.

Hardware and diagnostic interrupt > Hardware interrupt

# 4.12 Hardware and diagnostic interrupt

# 4.12.1 Hardware interrupt

- Hardware interrupt data of System SLIO modules with interrupt capability were automatically sent by a diagnostics message if the interrupt is activated by parametrization at the corresponding module respectively at the System SLIO PROFINET IO device.
- On an hardware interrupt your master system jumps into an interrupt routine. There you can read the hardware interrupt data by means of the block SFB 54 RALARM.

## Hardware interrupt data

| Byte  | Description                                     | Example      | Content                                          |
|-------|-------------------------------------------------|--------------|--------------------------------------------------|
| 01    | AlarmNotification (1: High, 2: Low)             | 0002h        | PROFINET interrupt data                          |
| 23    | BlockLength                                     | 001Eh        |                                                  |
| 45    | Version High/Low                                | 0100h        |                                                  |
| 67    | AlarmType (1: Diagnostics, 2: Process, 3: Pull) | 0002h        |                                                  |
| 811   | API                                             | 0000h, 0000h |                                                  |
| 1213  | Slot                                            | 0003h        |                                                  |
| 1415  | Subslot                                         | 0001h        |                                                  |
| 1619  | ModuleIdentNumber                               | 0006h, 1F41h |                                                  |
| 2023  | SubmoduleIdentNumber                            | 0000h, 0001h |                                                  |
| 2425  | DiagnosticsState                                | 0005h        |                                                  |
|       | (PROFINET specific IEC 61158-6-10)              |              |                                                  |
| 2627  | UserStructureIdentifier                         | 1000h        | Hardware interrupt                               |
|       | 0000h 7FFFh: UserSpecifiedDiagnostics           |              | (VIPA specific)                                  |
|       | 1000h: Hardware interrupt (VIPA specific)       |              |                                                  |
|       | 8000h: ChannelDiag                              |              |                                                  |
| 00.47 | 8002h: ExtChannelDiag                           |              | Handstein Statement data (a.e.                   |
| 2847  | VIPA specific: Hardware interrupt data          |              | Hardware interrupt data (see module description) |
| 4849  | VIPA specific: Slot/SubSlot                     | 0101h        | Slot 1/SubSlot 1                                 |
| 5051  | VIPA specific: Channel                          | 0001h        | Channel 1                                        |
|       | 0000h7FFFh: UserSpecific                        |              |                                                  |
|       | 8000h: SubSlotSpecific                          |              |                                                  |

# 4.12.2 Diagnostic interrupt

- Diagnostics interrupt data of System SLIO modules with interrupt capability were automatically sent by a diagnostics message if the interrupt is activated by parametrization at the corresponding module respectively at the System SLIO PROFINET IO device.
- On an diagnostics interrupt your master system jumps into an interrupt routine. There you can read the diagnostics interrupt data by means of the block SFB 54 RALARM.
- The interrupt behavior and the structure of the diagnostics data may be preset by the parametrization of the System SLIO PROFINET IO device. Among other you have the choice between the following diagnostics data:
  - UserSpecifiedDiagnostics
  - Here all the diagnostics data can be accessed.
  - ExtendedChannelDiagnostics (channel-specific)
     Here record set 0 of the diagnostics data (4byte) may be accessed. Additional diagnostics data must explicit be requested.

## 4.12.2.1 UserSpecifiedDiagnostics (vendor specific)

| Byte | Description                                                                                                    | Example      | Content                                          |
|------|----------------------------------------------------------------------------------------------------|--------------|--------------------------------------------------|
| 01   | AlarmNotification <ul> <li>1: High</li> <li>2: Low</li> </ul>                                                                                                    | 0001h        | PROFINET interrupt data<br>(header)              |
| 23   | BlockLength                                                                                                    | 0030h        |                                                  |
| 45   | Version High/Low                                                                                                    | 0100h        |                                                  |
| 67   | AlarmType 1: Diagnostics 2: Process 3: Pull                                                                                                    | 0001h        |                                                  |
| 811  | API                                                                                                    | 0000h, 0000h |                                                  |
| 1213 | Slot                                                                                                    | 0001h        |                                                  |
| 1415 | Subslot                                                                                                    | 0001h        |                                                  |
| 1619 | ModuleIdentNumber                                                                                                    | 0403h, 1543h |                                                  |
| 2023 | SubmoduleIdentNumber                                                                                                    | 0000h, 0001h |                                                  |
| 2425 | DiagnosticsState<br>(PROFINET specific IEC 61158-6-10)                                                                                                    | B001h        |                                                  |
| 2627 | UserStructureIdentifier                                                                                                    | 01FBh        | UserSpecifiedDiagnostics                         |
|      | 0000h 7FFFh: UserSpecifiedDiagnostics                                                                                                    |              | 01FBh = 01F4h + 7h                               |
|      | <ul> <li>VIPA specific (UserSpecifierDiagnostics):</li> <li>Offset + ChannelErrorType</li> </ul>                                                                                                 |              | Error at System SLIO<br>module,                  |
|      | <ul> <li>Offset:<br/>0000h: Error at PROFINET IO device<br/>01F4h: Error at System SLIO module</li> <li>8002h: ExtChannelDiag         <ul> <li>(refer to the table below)</li> </ul> </li> </ul> |              | ChannelErrorType: 7 (Upper<br>limit exceeded)    |
| 2847 | VIPA specific: Diagnostic interrupt data (DS 1)                                                                                                    |              | Diagnostic record set 1 (see module description) |

| Byte | Description                                         | Example | Content          |
|------|-----------------------------------------------------|---------|------------------|
| 4849 | VIPA specific: Slot/Subslot                         | 0101h   | Slot 1/Subslot 1 |
| 5051 | VIPA specific: Channel<br>0000h 7FFFh: UserSpecific | 0001h   | Channel 1        |
|      | 8000h: SubSlotSpecific - for every channel          |         |                  |

# 4.12.2.2 ExtendedChannelDiagnostics (channel specific)

| Byte | Description                                                                                                    | Example      | Content                                                            |
|------|----------------------------------------------------------------------------------------------------|--------------|--------------------------------------------------------------------|
| 01   | AlarmNotification <ul> <li>1: High</li> <li>2: Low</li> </ul>                                                                                       | Example      | PROFINET interrupt data (header)                                   |
| 23   | BlockLength                                                                                                    | Example      |                                                                    |
| 45   | Version High/Low                                                                                                    | Example      |                                                                    |
| 67   | AlarmType <ul> <li>1: Diagnostics</li> <li>2: Process</li> <li>3: Pull</li> </ul>                                                                   | Example      |                                                                    |
| 811  | API                                                                                                    | 0000h, 0000h |                                                                    |
| 1213 | Slot                                                                                                    | 0001h        |                                                                    |
| 1415 | Subslot                                                                                                    | 0001h        |                                                                    |
| 1619 | ModuleIdentNumber                                                                                                    | 0403h, 1543h |                                                                    |
| 2023 | SubmoduleIdentNumber                                                                                                    | 0000h, 0001h |                                                                    |
| 2425 | DiagnosticsState<br>■ (PROFINET specific IEC 61158-6-10)                                                                                            | A807h        |                                                                    |
| 2627 | <ul> <li>UserStructureIdentifier</li> <li>0000h 7FFFh: UserSpecifiedDiagnostics</li> <li>8002h: ExtendedChannelDiagnostics</li> </ul>               | 8002h        | ExtendedChannelDiagnos-<br>tics                                    |
| 2829 | Channel<br>0000h 7FFFh: UserSpecific<br>8000h: SubSlotSpecific - for every channel                                                                  | 0001h        | Channel 1                                                          |
| 3031 | ChannelProperties <ul> <li>(PROFINET specific IEC 61158-6-10)</li> </ul>                                                                            | 2805h        | Channel properties: Input,<br>16bit, interrupt <sub>incoming</sub> |
| 3233 | ChannelErrorType (see table):                                                                                                    | 0007h        | Upper limit violation                                              |
| 3435 | <ul> <li>VIPA specific: ExtendedChannelErrorType</li> <li>0000h: Error at PROFINET IO device</li> <li>01F4h: Error at System SLIO module</li> </ul> | 01F4h        | Error at System SLIO module                                        |
| 3639 | VIPA specific: ExtendedChannelAddValue <ul> <li>Diagnostic data 4bytes (DS 0)</li> </ul>                                                            | 0000h150Dh   | Diagnostic data record set 0 (see module description)              |

# 4.12.2.3 ChannelErrorTypes

| Code  | Description                                                                    |
|-------|--------------------------------------------------------------------------------|
| 0001h | Short circuit                                                                  |
| 0002h | Under-voltage (supply voltage)                                                 |
| 0003h | Over-voltage (supply voltage)                                                  |
| 0004h | Output module is overloaded                                                    |
| 0005h | Temperature rise output module                                                 |
| 0006h | Wire break sensors or actors                                                   |
| 0007h | Upper limit violation                                                          |
| 0008h | Lower limit violation                                                          |
| 0009h | Error (Load voltage at the output, sensor supply, hardware error)              |
| 000Ah | Simulation active                                                              |
| 0010h | Parametrization error                                                          |
| 0011h | Sensor or load voltage missing                                                 |
| 0012h | Fuse defect                                                                    |
| 0013h | Communication errors                                                           |
| 0014h | Ground fault                                                                   |
| 0015h | Reference channel error                                                        |
| 0016h | Hardware interrupt lost                                                        |
| 0017h | Threshold interrupt                                                            |
| 0018h | The outputs are disabled                                                       |
| 0019h | Safety-related shutdown                                                        |
| 001Ah | External error                                                                 |
| 001Bh | Indefinable error - not specified                                              |
| 001Ch | System SLIO: Error on System SLIO bus                                          |
| 001Dh | System SLIO: Parameter could not be written                                    |
| 001Eh | System SLIO: Version error                                                     |
| 0101h | IO device: Unexpected restart                                                  |
| 0102h | Safety: Channel cross-circuit detected                                         |
| 0103h | Safety: Safety module I Parameter fault detected                               |
| 0104h | Safety: Safety module F Parameter fault detected                               |
| 0105h | Safety: Safety module F-address EEPROM unequal DIP switch                      |
| 0106h | Safety: Safety module F-address in EEPROM has been reset                       |
| 0107h | Safety: Channel discrepancy detected                                           |
| 0108h | Shared device error - shared device is not supported by this hardware version. |

| Code  | Description                                                                     |
|-------|---------------------------------------------------------------------------------|
| 0109h | FMM configuration was changed - manual restart necessary.                       |
| 0120h | Invalid reference configuration (Maintenance Mode)                              |
|       | Occurs when modules are pulled / unplugged during operation. 😓 Easy Maintenance |

## 4.12.2.4 Acyclic access to the diagnostic data

By means of the handling block SFB 52 - RDREC the last sent diagnostics data can acyclically be read from the module.

4.12.2.4.1 Diagnostic PROFINET IO device

Access

With *Slot* = 0 / *Subslot* = 1 the PROFINET IO device is accessed. Depending on the *Index* you will get the following data:

- Index = 0000h: 4byte
  - Byte 0: Diagnostic byte 1
  - Byte 1: Diagnostic byte 2
  - Byte 2 ... 3: 0 (fix)
- Index = 0001h: 20byte
  - Byte 0: Diagnostic byte 1
    - Byte 1 ... 19: 0 (fix)

## Structure

| Byte     | Bit 7 Bit 0                                                                                                    |
|----------|----------------------------------------------------------------------------------------------------|
| 0        | <ul> <li>Diagnostic byte 1</li> <li>Bit 0: Error on System SLIO bus</li> <li>Bit 1: Parameter could not be written into the IO device.</li> <li>Bit 2: General parameter error IO device.</li> <li>Bit 3: Version error at the System SLIO bus (at least one module is not supported at the System SLIO bus).</li> <li>Bit 4: Unexpected restart was performed.</li> <li>Bit 5: Port monitoring (data transmission impossible according PROFINET IEC 61158).</li> <li>Bit 6: Port monitoring (remote mismatch according PROFINET IEC 61158).</li> <li>Bit 7: Configuration error System SLIO bus (Actual configuration differs from expected configuration).</li> </ul> |
| 1        | <ul> <li>Diagnostic byte 2</li> <li>Bit 0: Module was removed.</li> <li>Bit 1: Shared device error. Shared device is not supported by this hardware version.</li> <li>Bit 2: FMM configuration was changed - manual restart necessary. <sup>t</sup> Chap. 4.6 'Free Module Mapping (FMM)' page 62</li> <li>Bit 7 3: 00h (fix)</li> </ul>                                                                                                    |
| 2 3 (19) | 00h (fix)                                                                                                    |

#### 4.12.2.4.2 Diagnostics data module

Access

With *Slot* = 1 ... 64 / *Subslot* = 1 the corresponding System SLIO module is accessed. Depending on the *Index* you will get the following data:

- Index = 0000h
  - Record set DS 00h of the diagnostics data
- Index = 0001h
  - Record set DS 01h of the diagnostics data

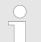

Information concerning the allocation of these areas may be found in the description of the corresponding System SLIO module.

#### Structure

| Name    | Bytes | Function                            |
|---------|-------|-------------------------------------|
| ERR_A   | 1     | Diagnostic                          |
| MODTYP  | 1     | Module information                  |
| ERR_C   | 1     | reserved                            |
| ERR_D   | 1     | Diagnostic                          |
| CHTYP   | 1     | Channel type                        |
| NUMBIT  | 1     | Number diagnostics bits per channel |
| NUMCH   | 1     | Number channels of the module       |
| CHERR   | 1     | Channel error                       |
| CHxERR  | 8     | Channel-specific error channel x    |
| DIAG_US | 4     | µs ticker                           |

| ERR_A Diagnostic | Byte | Bit 7 0                                                                                                    |
|------------------|------|----------------------------------------------------------------------------------------------------|
|                  | 0    | <ul> <li>Bit 0: set at module failure</li> <li>Bit 1: reserved</li> <li>Bit 2: set at external error</li> <li>Bit 3: set at channel error</li> <li>Bit 4: set at external auxiliary supply missing</li> <li>Bit 6 5: reserved</li> <li>Bit 7: set at error in parameterization</li> </ul> |

| <b>MODTYP Module in</b> | forma- |
|-------------------------|--------|
| tion                    |        |

| Byte | Bit 7 0                                                                                                    |
|------|----------------------------------------------------------------------------------------------------|
| 0    | <ul> <li>Bit 3 0: module class <ul> <li>0101b: Analog module</li> <li>1000b: FM</li> <li>0111b: ETS, CP</li> <li>1111b: Digital module</li> </ul> </li> <li>Bit 4: set at channel information present</li> <li>Bit 7 5: reserved</li> </ul> |

| ERR_C reserved | Byte | Bit 7 0  |
|----------------|------|----------|
|                | 0    | reserved |

ERR\_D Diagnostic

| Byte | Bit 7 0                                                                                                    |
|------|----------------------------------------------------------------------------------------------------|
| 0    | <ul> <li>Bit 5 0: reserved</li> <li>Bit 6: set at hardware interrupt lost</li> <li>Bit 7: reserved</li> </ul> |

CHTYP Channel type

| Byte | Bit 7 0                                                                                                    |
|------|----------------------------------------------------------------------------------------------------|
| 0    | <ul> <li>Bit 6 0: Channel type</li> <li>70h: Digital input</li> <li>71h: Analog input</li> <li>72h: Digital output</li> <li>73h: Analog output</li> <li>74h: Analog input/-output</li> <li>76h: Counter</li> <li>Bit 7: reserved</li> </ul> |

| NUMBIT Diagnostic bits | Byte | Bit 7 0                                |
|------------------------|------|----------------------------------------|
|                        | 0    | Number of diagnostic bits per channel. |

**NUMCH Channels** 

| Byte | Bit 7 0                         |
|------|---------------------------------|
| 0    | Number of channels of a module. |

| CHERR Channel error | Byte | Bit 7 0                                                                                                    |
|---------------------|------|----------------------------------------------------------------------------------------------------|
|                     | 0    | <ul> <li>Bit 0: set at error in channel 0</li> <li>Bit 1: set at error in channel 1</li> <li>Bit 2: set at error in channel 2</li> <li>Bit 3: set at error in channel 3</li> <li>Bit 4: set at error in channel 4</li> <li>Bit 5: set at error in channel 5</li> <li>Bit 6: set at error in channel 6</li> <li>Bit 7: set at error in channel 7</li> </ul> |

| CHxERR Channel specific<br>error | Byte | Bit 7 0                                                                                                    |
|----------------------------------|------|----------------------------------------------------------------------------------------------------|
|                                  | 0    | Information concerning the allocation may be found in the description of the corresponding System SLIO module. |

# DIAG\_US µs ticker

| Byte | Bit 7 0                                                |
|------|--------------------------------------------------------|
| 03   | Value of the µs ticker at the moment of the diagnostic |

µs ticker

In the SLIO module there is a timer ( $\mu$ s ticker). With PowerON the timer starts counting with 0. After 2<sup>32</sup>-1 $\mu$ s the timer starts with 0 again.

# 4.13 I&M data

Overview

- I&M data are Identification and Maintenance data. These data are stored in the module which support you at:
  - Check of the system configuration
  - Discover of hardware changes of a plant
  - Remove errors in a plant
- By means of I&M data the modules can online be identified.
- I data (Identification data) are vendor information, which only can be read and which are printed in part at the module such as:
  - Order number
  - Serial number
- M data (Maintenance data) are plant dependent information. These are created during configuration and stored in the module such as:
  - Installation location
  - Installation data

#### I&M data

Via read record set special identification data may be accessed. Here parts of the identification data are addressed by the corresponding index number. The record sets have the following structure:

| Contents                  | Length (byte)           | Coding (hex) |
|---------------------------|-------------------------|--------------|
| Header                    |                         |              |
| BlockType                 | 2                       | I&M0: 0020h  |
|                           |                         | I&M1: 0021h  |
|                           |                         | I&M2: 0022h  |
|                           |                         | I&M3: 0023h  |
| BlockLength               | 2                       | I&M0: 0038h  |
|                           |                         | I&M1: 0038h  |
|                           |                         | I&M2: 0012h  |
|                           |                         | I&M3: 0038h  |
| BlockVersionHigh          | 1                       | 01h          |
| BlockVersionLow           | 1                       | 00h          |
| Identification data       | I&M0 / Index AFF0h: 54h |              |
| (see the following table) | I&M1 / Index AFF1h: 54h |              |
|                           | I&M2 / Index AFF2h: 16h |              |
|                           | I&M3 / Index AFF3h: 54h |              |

## I&M data for PROFINET IO

| Identification data                  | Access        | Preset | Explanation              |
|--------------------------------------|---------------|--------|--------------------------|
| Identification data 0: (Index AFF0h) |               |        |                          |
| VendorIDHigh                         | read (1byte)  | 02h    | Name of the manufacturer |
| VendorIDLow                          | read (1byte)  | 2Bh    | (555 = VIPA GmbH)        |
| Order_ID                             | read (20byte) |        | Order number             |

I&M data

| Identification data                  | Access                 | Preset              | Explanation                                    |
|--------------------------------------|------------------------|---------------------|------------------------------------------------|
| IM_SERIAL_NUMBER                     | read (16byte)          | -                   | Serial number                                  |
| IM_HARDWARE_REVISION                 | read (2byte)           | 1                   | Hardware revision                              |
| IM_SOFTWARE_REVISION                 | read                   | Firmware version    | Firmware version                               |
| SWRevisionPrefix                     | (1byte)                | V, R, P, U, T       |                                                |
| IM_SWRevision_Functional_Enhancement | (1byte)                | 00h FFh             |                                                |
| IM_SWRevision_Bug_Fix                | (1byte)                | 00h FFh             |                                                |
| IM_SWRevision_Internal_Change        | (1byte)                | 00h FFh             |                                                |
| IM_REVISION_COUNTER                  | read (2byte)           | 0000h               | for internal usage                             |
| IM_PROFILE_ID                        | read (2byte)           | 0000h               | for internal usage                             |
| IM_PROFILE_SPECIFIC_TYPE             | read (2byte)           | 0005h               | for internal usage                             |
| IM_VERSION                           | read                   | 0101h               | Version of the I&M data                        |
| ■ IM_Version_Major                   | (1byte)                |                     | (e.g. 0101h = version 1.1)                     |
| ■ IM_Version_Minor                   | (1byte)                |                     |                                                |
| IM_SUPPORTED                         | read (2byte)           | 000Eh               | I&M1 I&M3 are present                          |
| Maintenance data 1: (Index AFF1h)    |                        |                     |                                                |
| IM_TAG_FUNCTION                      | read/write<br>(32byte) | -                   | Unique device identification inside the system |
| IM_TAG_LOCATION                      | read/write<br>(22byte) | -                   | Location of installation of the module         |
| Maintenance data 2: (Index AFF2h)    |                        |                     |                                                |
| IM_DATE                              | read/write<br>(16byte) | YYYY-MM-DD<br>HH:MM | Date of installation of the module             |
| Maintenance data 3: (Index AFF3h)    |                        |                     |                                                |
| IM_DESCRIPTOR                        | read/write<br>(54byte) | -                   | Commentary to the module                       |

Index overview

| 4.14    | Index overview |                                        |
|---------|----------------|----------------------------------------|
| General |                | Within a module the I/O, parameter and |

- Within a module the I/O, parameter and diagnostics data may be accessed by Index numbers.
- In PROFINET the *Index* numbers are grouped to the following areas:
  - 0000h ... 7FFFh: Vendor-specific Index numbers
  - 8000h ... F7FFh: Standard Index numbers from PROFINET

Information concerning this are to be found in the PROFINET specification.

The Index can be accessed via your master system by means of handling blocks to read and write record sets. More can be found in the operation list of your CPU. Chap. 4.3 'Accessing the System SLIO' page 49

In the following is a list of all supported *index numbers*.

# Index number

| Index                                                                                                    | Description                                                                 |  |  |
|----------------------------------------------------------------------------------------------------|-----------------------------------------------------------------------------|--|--|
| Readable index numbers                                                                                                    |                                                                             |  |  |
| 0000h                                                                                                    | read DS 00h diagnostic data (4byte)                                         |  |  |
| 0001h                                                                                                    | read DS 01h diagnostic data (20byte)                                        |  |  |
| 007Dh                                                                                                    | read the whole parameter data                                               |  |  |
| 007Eh                                                                                                    | read DS 00h of the parameter data                                           |  |  |
| 007Fh *                                                                                                    | read FMM Configuration & Chap. 4.6 'Free Module Map-<br>ping (FMM)' page 62 |  |  |
| 007Fh **                                                                                                    | read DS 01h of the parameter data                                           |  |  |
| 0080h 0090h **                                                                                                    | read DS 80h DS 90h of the parameter data                                    |  |  |
| 8000h / 8001h / 800Ah / 800Bh / 800Ch / 8010h / 8011h /<br>8012h / 8013h / 801Eh / 802Ah / 802Bh / 802Ch / 802Dh /<br>802Fh / 8030h / 8031h / 8050h / 8051h / 8052h / 8053h /<br>8054h / 8060h / 8061h / 8062h / 8070h / 8080h / 8090h                                                                                                    | refer to the PROFINET specification                                         |  |  |
| 8028h **                                                                                                    | read input data from a subslot                                              |  |  |
| 8029h **                                                                                                    | read output data from a subslot                                             |  |  |
| AFF0h                                                                                                    | read I&M 0 (serial number, name, SW/HW version)                             |  |  |
| AFF1h *                                                                                                    | read I&M 1 (identification and location)                                    |  |  |
| AFF2h *                                                                                                    | read I&M 2 (date of installation)                                           |  |  |
| AFF3h *                                                                                                    | read I&M 3 (comment)                                                        |  |  |
| $\begin{array}{l} C000h \ / \ C001h \ / \ C00Ah \ / \ C00Bh \ / \ C00Ch \ / \ C010h \ / \\ C011h \ / \ C012h \ / \ C013h \ / \ E000h \ / \ E001h \ / \ E002h \ / \ E00Ah \ / \\ E00Bh \ / \ E00Ch \ / \ E010h \ / \ E011h \ / \ E012h \ / \ E013h \ / \ E030h \ / \\ E040h \ / \ E050h \ / \ F000h \ / \ F001h \ / \ F00Ah \ / \ F00Bh \ / \ F00Ch \ / \\ F010h \ / \ F011h \ / \ F012h \ / \ F013h \ / \ F020h \ / \ F80Ch \ / \ F820h \ / \\ F821h \ / \ F830h \ / \ F831h \ / \ F840h \ / \ 8041h \ / \ F842h \end{array}$ | refer to the PROFINET specification                                         |  |  |
| Writable Index numbers                                                                                                    |                                                                             |  |  |
| 0000h**                                                                                                    | write DS 00h of the parameter data                                          |  |  |
| 0001h**                                                                                                    | write DS 01h of the parameter data                                          |  |  |
| 007Dh                                                                                                    | write the whole parameter data                                              |  |  |
| 007Eh                                                                                                    | write DS 00h of the parameter data                                          |  |  |

Index overview

| Index                       | Description                                                                  |
|-----------------------------|------------------------------------------------------------------------------|
| 007Fh*                      | write FMM configuration & Chap. 4.6 'Free Module Map-<br>ping (FMM)' page 62 |
| 007Fh**                     | write DS 01h of the parameter data                                           |
| 0080h 0090h **              | write DS 80h DS 90h of the parameter data                                    |
| AFF1h *                     | write I&M 1 (identification and location)                                    |
| AFF2h *                     | write I&M 2 (date of installation)                                           |
| AFF3h *                     | write I&M 3 (comment)                                                        |
| AFF4h *                     | write I&M 4 (sign in module EEPROM)                                          |
| *) Only PROFINET IO device  |                                                                              |
| **) Only System SLIO module |                                                                              |

Appendix

# Content

| Α | History of changes                     | 88 |
|---|----------------------------------------|----|
|   | ······································ |    |

# A History of changes

| Rev.  | Changes                     |
|-------|-----------------------------|
| 19-03 | The manual was new created. |